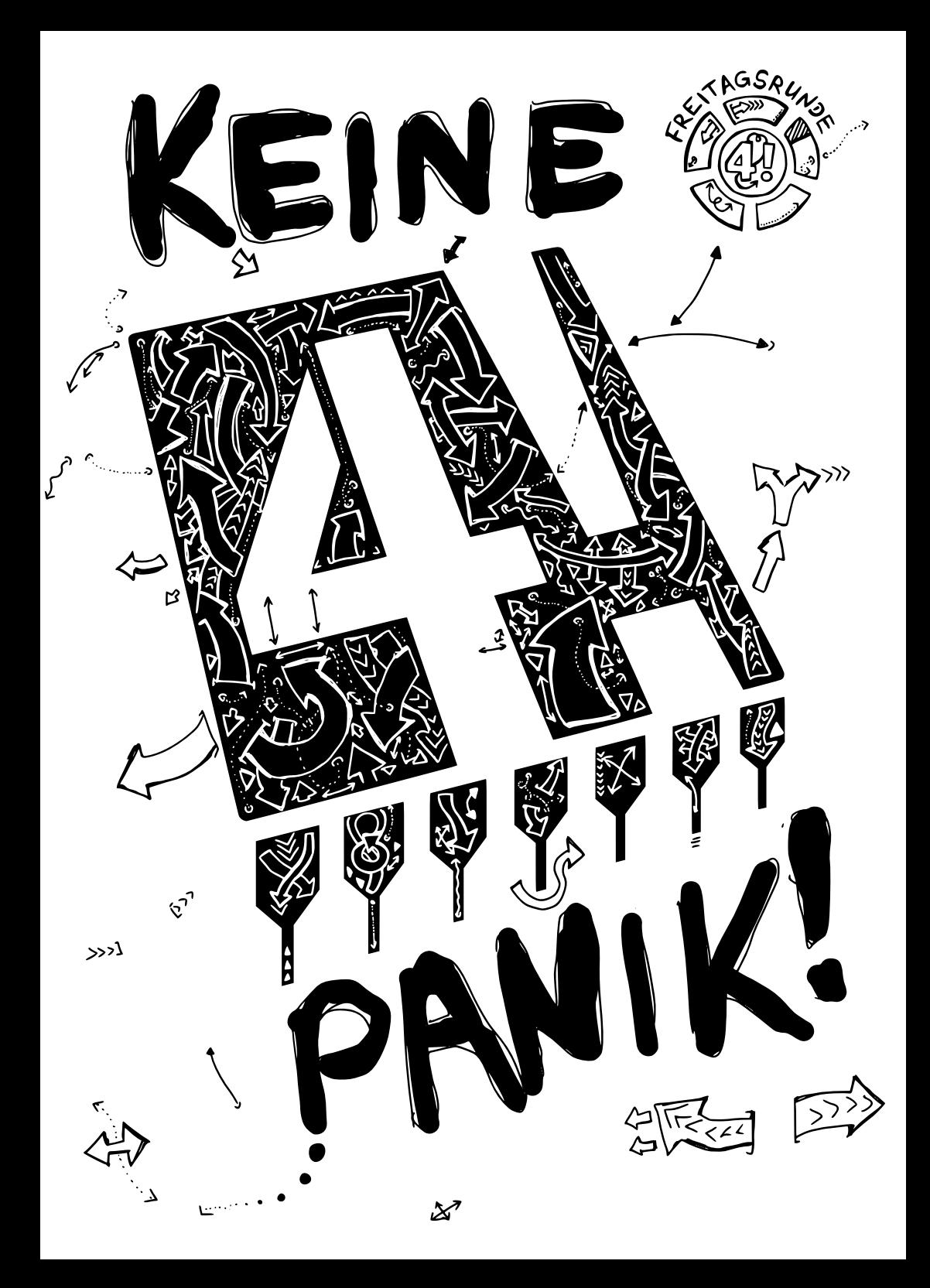

![](_page_1_Picture_0.jpeg)

*I may not have gone where I intended to go, but I think I have ended up where I needed to be.*

*– Douglas Adams*

### **KEINE PANIK!**

 $\mathbf{k}$  $\sim$  .  $\overline{\sigma}$ 

Ein kleines Uni-ABC für Erstsemester und TU-Neulinge

Gesetzt in PT Sans 10pt, Fußnoten in PT Sans Caption, nichtproportionale Schrift PT Mono, Zitat PT Serif kursiv.

Generiert am 28. September 2021 aus Commit a7e87c3.

Mit **LATEX** gesetzt. Kompiliert mit pdfTeX 3.141592653-2.6-1.40.23 (TeX Live 2021).

Freitagsrunde 2021 $\sim$  0  $\sigma$ ■موارض

# **Hello, World!**

Willkommen an der TU Berlin und der Fakultät IV! Wir, die Freitagsrunde, geben Dir zur besseren Orientierung dieses Heft an die Hand. Dieses Uni-ABC soll Dir einen Überblick über wichtige und häufig auftretende, jedoch meist wenig intuitive Begriffe an der Fakultät und der Universität bieten<sup>[1](#page-2-0)</sup>

Die Inhalte dieses Hefts wurden am 28. September 2021 fertig gestellt. Einige Einträge werden sich wahrscheinlich nie ändern. Bei anderen sind jedoch Änderungen absehbar.

Besonders die Prüfungsverwaltung verändert sich gerade deutlich (wenn alles gut läuft, sogar zum deutlich Besseren). Die Universität hat ein neues Softwaresystem namens ➦ *[Student Lifecycle Management \(SLM, SLcM\)](#page-25-0), S. 24* auf Basis von SAP eingeführt. Das SLM soll ➦ *[QISPOS](#page-22-0), S. 21* komplett ersetzen und wird zu Veränderungen bei ➦ *[MOSES](#page-16-0), S. 15* führen, bspw. ist Studienverwaltung bereits vollständig in die Anwendung ➦ *[tuPORT](#page-28-0), S. 27* überführt worden, auch das ➦ *[Vorlesungsverzeichnis](#page-30-0), S. 29* ist seit diesem Semester neu.

Außerdem wurde die ➦ *[Allgemeine Studien- und Prüfungsordnung](#page-4-0), S. 3*[2](#page-2-1) umfangreich überarbeitet und tritt zum Wintersemester 2021/2022 in Kraft. Daraus ergeben sich auch Änderungen für die fachspezifischen ➦ *[Studien- und Prüfungsordnungen](#page-26-0), S. 25* für die Studiengänge der Fakultät IV. Vor ein paar Tagen ist auch das neue Berliner Hochschulgesetz in Kraft getreten. Auch hier ergeben sich teilweise weitreichende Änderungen für das Studium und die entsprechenden Ordnungen.

Neben der Verwaltungssoftware und Ordnungen stellt die TU Berlin auch ihren Webauftritt um. Während der Hauptauftritt **[tu.berlin](https://tu.berlin/)** bereits läuft, haben die Fakultäten und viele andere Einrichtungen noch ihre alten Auftritte oder parallel beides.<sup>[3](#page-2-2)</sup> Dies wirkt sich bspw. auf die ➦ *[Direktzugänge](#page-7-0), S. 6* aus, die in vielen gedruckten Veröffentlichungen der TU Berlin zu finden sind.

# **Was bedeutet das Sternchen (\*) in Wörtern?**

Wir wollen mit diesem Heft alle ansprechen und nicht nur "mitmeinen". Mit dem Sternchen lassen sich beliebig viele (aber nicht unendlich viele) Personengruppen gleichberechtigt beschreiben.

<span id="page-2-0"></span><sup>1</sup>Weitere Informationen zum Studienstart findest Du auf den Seiten der Fakultät unter **[www.eecs.tu-berlin.de](https://www.eecs.tu-berlin.de/)** und auf **[freitagsrunde.org](https://wiki.freitagsrunde.org/Hauptseite)**.

<span id="page-2-1"></span><sup>&</sup>lt;sup>2</sup>An anderen Berliner Universitäten heißt diese Ordnung "Rahmenstudien- und Prüfungsordnung" (RSPO)

<span id="page-2-2"></span><sup>&</sup>lt;sup>3</sup>Durch den **→ [IT-Notfall,](#page-13-0) S. 12** kann es länger dauern, bis Websites aktualisiert werden.

# **Inhaltsverzeichnis**

**[Das Uni-ABC](#page-3-0) 2 [Nahrungsbeschaffung](#page-30-1) 29 [Freizeitgestaltung](#page-34-0) 33 [Lernräume](#page-36-0) 35 [Termine](#page-38-0) 37 [Semesterablauf \(beispielhaft\)](#page-39-0) 38 [Campus Charlottenburg](#page-40-0) 39 [Noch Fragen?](#page-42-0) 41 [Über dieses Heft](#page-42-1) 41 [Checkliste zum Studienanfang](#page-43-0) Rückseite**

# #2uch, wenn on ihr nicht folgs1.

# <span id="page-3-0"></span>**Das Uni-ABC**

Willkommen beim Uni-ABC! Hier haben wir ein paar wichtige oder interessante Themen für Dich zum Schmökern und Nachschlagen zusammengestellt. Da die Themen **[Nahrungs](#page-30-1)[beschaffung](#page-30-1)**, **[Freizeitgestaltung](#page-34-0)** und **[Lernräume](#page-36-0)** umfassender sind, haben wir ihnen eigene Abschnitte gegeben. Die passenden Koordinaten zu den Orten findest du übrigens unter **[campusmap.freitagsrunde.org](https://campusmap.freitagsrunde.org/)**. Zuletzt findest Du hinten im Heft einen **[schematischen](#page-39-0) [Semesterablauf](#page-39-0)**.

Da Hyperlinks in Druckerzeugnissen nicht vernünftig funktionieren, benutzen wir als Ersatz ➦ *[Direktzugänge](#page-7-0), S. 6*, was dann z. B. so aussieht: ➤ **[156805](https://dz.freitagsrunde.org?id=156805)**. Wenn Du ein Thema in diesem Heft nicht findest oder Du mehr Informationen zu einem Stichwort suchst, schau doch mal in unserem Wiki auf **[wiki.freitagsrunde.org](https://wiki.freitagsrunde.org/)** vorbei.

**A F**. *A A R* Marine Marine and the common of the common of the common of the common of the common of the common of the common of the common of the common of the common of the common of the common of the common of the common of the comm

<span id="page-3-1"></span>**Abschlussarbeit** *(Bachelorarbeit, Masterarbeit)* Zeigt, dass Du in der Lage bist, Dich mit einem vorgegebenen Thema in begrenzter Zeit wissenschaftlich auseinanderzusetzen. Deine ➦ *[Studien- und Prüfungsordnung](#page-26-0), S. 25* schreibt dabei den Zeitrahmen vor und gibt an, ob es weitere Beschränkungen gibt, bevor Du Deine Abschlussarbeit anmelden darfst. An der ➦ *[Fakultät IV](#page-9-0), S. 8* ist es üblich, dass vor der Anmeldung Treffen mit dem betreuenden ➦ *[Fachgebiet](#page-9-1), S. 8* stattfinden. Die\*der Professor\*in dieses Fachgebiets ist üblicherweise auch Dein\*e Erstgutachter\*in, insgesamt muss die Arbeit von zwei Professor\*innen geprüft werden, wobei ein\*e Prüfer\*in Mitglied der Fakultät IV sein muss. Die Arbeit unterliegt dabei immer Deinem Urheberrecht, Sperrvermerke<sup>[4](#page-4-1)</sup> sind unzulässig. Die Arbeit wird nach Fertigstellung beim ➦ *[Referat Prüfungen](#page-23-0), S. 22* eingereicht, dies kann z. B. postalisch oder über die ➦ *[Hauptpforte](#page-19-0), S. 18* geschehen. Solltest Du Deine Abschlussarbeit nicht bestehen, kannst Du sie zwei Mal wiederholen.

<span id="page-4-4"></span>**Akademisches Auslandsamt** *(AAA, Studierendenmobilität und Betreuung internationaler Studierender)* Ansprechstelle zu ➦ *[Studienaufenthalten im Ausland](#page-5-0), S. 4*, diesbezüglicher Stipendien und der Anerkennung von Studienleistungen im Ausland. Zudem ist es eine Informationsstelle für ausländische Studierende. Einmal pro Semester werden Wege ins Ausland vorgestellt.

<span id="page-4-0"></span>**AllgStuPO** *(Allgemeine Studien- und Prüfungsordnung)* Die AllgStuPO ist die Rahmenordnung für alle ➦ *[Studien- und Prüfungsordnungen](#page-26-0), S. 25* der TU Berlin. Sie gilt für alle Studierenden unabhängig von ihrem Studiengang. In der AllgStuPO sind die Pflichten der Universität gegenüber den Studierenden und deren Rechte und Pflichten festgelegt. In ihr finden sich u. a. Regelungen zur Durchführung von ➦ *[Prüfungen](#page-20-0), S. 19*, zu Fristen, Wiederholungsprüfungen und zur ➦ *[Gegenvorstellung](#page-11-0), S. 10*. Die neueste Version der Allg-StuPO (Fassung vom 9. September 2020) ist zu diesem Semester in Kraft getreten.[5](#page-4-2) Über Neuigkeiten und weitere Informationen dazu informieren wir Dich auf unserer Mailingliste ➦ *[fopen](#page-10-0), S. 9*.

<span id="page-4-5"></span>**Arbeiten an der TU** Es gibt grundsätzlich 2 Arten studentischer Beschäftigung: *Studentische Hilfskraft mit Lehraufgaben* ( ➦ *[Tutor\\*in](#page-29-0), S. 28*) und ohne Lehraufgaben. Du kannst ab dem 1. Semester eine Beschäftigung ohne Lehraufgaben aufnehmen. Eine Beschäftigung mit Lehraufgaben ist für gewöhnlich ab dem 3. Semester möglich, aber in Einzelfällen auch früher. Der Stundenlohn von Studentischen Hilfskräften (SHK) beträgt derzeit 12,68 Euro an der TU Berlin.[6](#page-4-3) Neben der Universität und diversen An-Instituten bietet auch der ➦ *[AStA](#page-5-1),*

<span id="page-4-1"></span><sup>4</sup>[Ein Sperrvermerk verbietet Dir die Veröffentlichung Deiner Abschlussarbeit. Nicht gemeint](#page-5-1) [sind damit Verschwiegenheitserklärungen, die Du oft bei einem Unternehmen unterschrei](#page-5-1)[ben musst, die lediglich interne Abläufe im Unternehmen betreffen und sich nicht auf die](#page-5-1) [Inhalte der Abschlussarbeit auswirken.](#page-5-1)

<span id="page-4-2"></span><sup>5</sup>[Wir vermuten, dass viele Lehrende aktuell noch nicht mit den Neuerungen der AllgStuPO-](#page-5-1)[Novelle vertraut sind.](#page-5-1)

<span id="page-4-3"></span><sup>6</sup>[Dafür wurde im Sommersemester 2018 wochenlang gestreikt. Mehr dazu unter](#page-5-1) **[tvstud.berlin](https://tvstud.berlin/)**.

*[S. 4](#page-5-1)* Jobs zu ähnlichen Konditionen an. Hier kann unter anderem im Semesterticketbüro oder dem Technik-Pool gearbeitet werden.

<span id="page-5-1"></span>**AStA** *(Allgemeiner Studierendenausschuss)* Organ der verfassten Studierendenschaft, wird vom ➦ *[StuPa](#page-27-0), S. 26* jährlich gewählt. Wirkt bei der politischen, sozialen und wirtschaftlichen Selbsthilfe der Studierenden mit und fördert deren kulturelle und sportliche Interessen. Besteht aus 12 Referaten, wie *Hochschulpolitik*, *Öffentlichkeitsarbeit*, *Bildungspolitik*, *Wissenschafts- und Technikkritik* und *Sozialpolitik*. Beim *Finanzreferat* des AStA können ➦ *[Finanzanträge](#page-10-1), S. 9* für studentische Projekte gestellt werden. In der ➦ *[Hochschul- und](#page-12-0) [Studienberatung](#page-12-0), S. 11* kannst Du unter anderem rechtliche Fragen zum Studium stellen. Der AStA bietet außerdem einen Ausleihservice für technisches Equipment an (*Technik-Pool*). Im Technik-Pool gibt es beispielsweise Lastenfahrräder, professionelle Bühnentechnik, Koch- und Küchenzubehör, sowie Bänke und Zelte.

<span id="page-5-3"></span>**Audimax** *(Auditorium Maximum, H 0105)* Das Audimax im Hauptgebäude ist der größte Vorlesungssaal der TU Berlin, in dem viele größere Veranstaltungen stattfinden. Auch als Ort für die eine oder andere Klausur wird Dir der Raum häufiger begegnen. Außerdem finden dort häufig externe Veranstaltungen wie die ➦ *[QueenŠs Lecture](#page-23-1), S. 22* statt. **Die TU Berlin mag es nicht so besonders, wenn dieser Raum besetzt wird.**

<span id="page-5-2"></span>**Ausbildungskommission** *(AK)* Die Aufgaben der Ausbildungskommission umfassen die Stellungnahme zu und Erarbeitung von Vorschlägen zu Fragen von Lehre und Studium an der ➦ *[Fakultät IV](#page-9-0), S. 8*. Darüber hinaus werden hier auch allgemeine Schwierigkeiten im Studium und Änderungen der Studiengänge der Fakultät besprochen. Häufige Themen sind daher Studiengangsüberarbeitungen, die Modullisten, also das Lehrangebot für kommende Semester, oder die ➦ *[Lehrevaluation](#page-14-0), S. 13*. Die AK ist das einzige Gremium der Fakultät, in dem Studierende die Hälfte der Mitglieder ausmachen. Die AK ist übrigens ein guter Einstieg in die Unipolitik an der TU Berlin. ➦ *[Wir](#page-10-2), S. 9* **suchen ständig Verstärkung!**

<span id="page-5-0"></span>**Auslandsaufenthalt** *(Auslandssemester)* Du kannst Dein Studium um einen Auslandsaufenthalt (über ein oder mehrere Semester) bereichern. Dazu organisiert u. a. das ➦ *[Akademische Auslandsamt](#page-4-4), S. 3* Infoveranstaltungen. Die Bewerbung hierfür erfolgt mehrere Monate im Voraus, weswegen die Planung frühzeitig begonnen werden sollte. Sehr beliebt ist ein Studienaustausch im Rahmen des ➦ *[Erasmus](#page-9-2), S. 8*-Programms. Zur Vorbereitung können Beratungsgespräche an der Fakultät IV mit dem\*der Auslandsbeauftragten (derzeit Wolfgang Brandenburg) geführt werden. Außerdem stehen viele Erfahrungsberichte anderer Studierender in der Infothek im ➦ *[Campus Center](#page-6-0), S. 5* zur Verfügung. Auslandsaufenthalte können auch im Rahmen eines Doppelabschluss-Programms (meist im Master) sowie in Zukunft im Rahmen von ➦ *[ENHANCE](#page-8-0), S. 7* durchgeführt werden.

![](_page_6_Picture_185.jpeg)

<span id="page-6-1"></span>**Bachelor** *(B.Sc.)* Erster akademischer Grad, der im Rahmen des Hochschulstudiums erreicht werden kann. An der ➦ *[Fakultät IV](#page-9-0), S. 8* werden momentan die 6 Bachelor-Studiengänge *Wirtschaftsinformatik*, *Informatik*, *Medieninformatik*, *Medientechnik*, *Technische Informatik* und *Elektrotechnik* angeboten.

**BAföG** *(Bundesausbildungsförderungsgesetz)* Studierende können nach dem BAföG finanziell gefördert werden. Die Förderungshöhe ist abhängig von verschiedenen Faktoren, wie beispielsweise dem Einkommen der Eltern. Den Antrag und Infos gibt es beim Studierendenwerk unter <https://www.stw.berlin/finanzierung.html>.

**Beschwerdestellen** Beschwerdestellen sind die offiziellen Anlaufstellen bei Fehlverhalten in Behörden. Es gibt an der TU Berlin eine ausgewiesene Beschwerdestelle für Diskriminierung ➤ **[205156](https://dz.freitagsrunde.org?id=205156)** und eine für sexuelle Belästigung ➤ **[10716](https://dz.freitagsrunde.org?id=10716)**. Daneben gibt es eine Reihe von Ansprechpersonen und Beauftragten ➤ **[163832](https://dz.freitagsrunde.org?id=163832)**. Und auch außerhalb der Uni gibt es Projekte wie <https://allestutti.home.blog/>. Wenn Du nicht weißt, an wen Du Dich wenden kannst, frag uns. Auch gerne über unser anonymes Feedback **[feed](https://feedback.freitagsrunde.org)[back.freitagsrunde.org](https://feedback.freitagsrunde.org)**. Wenn nicht anders möglich, antworten wir über unseren Twitter Account **[twitter.com/freitagsrundeTU](https://twitter.com/freitagsrundeTU)**.

**Complete the complete of the complete of the complete of the complete of the complete of the complete of the complete of the complete of the complete of the complete of the complete of the complete of the complete of the** 

<span id="page-6-2"></span>**c.t.** *(cum tempore)* Latein für "mit Zeit", auch "Akademisches Viertel" genannt. Bedeutet, dass eine Veranstaltung eine Viertelstunde später als im Plan angegeben stattfindet. Im Vorlesungsverzeichnis wird das nie explizit angegeben, weil es praktisch für alle Veranstaltungen gilt. Das Gegenteil ist ➦ *s.t, [S. 23](#page-24-0)*

<span id="page-6-0"></span>**Campus Center** Zentrale Anlaufstelle im Erdgeschoss des Hauptgebäudes (Innenhofseite) für Informationen aller Art und zum Abgeben von Anträgen und Abschlussarbeiten. Zu besonders verwaltungsintensiven Zeiten können sich vor dem Campus Center teilweise sehr lange Schlangen bilden. Wenn Deine Anträge es zulassen, versuche sie außerhalb dieser stark frequentierten Phasen, wie Semesterbeginn und -ende und Prüfungsphasen, zu erledigen und bring etwas Wartezeit mit. In vielen Fällen ist das Campus Center erste Anlaufstelle für weitere Informationen zu Themen wie Im- und Exmatrikulation, Rückmeldung, Studierendenausweis, Adressänderung, Beurlaubung oder Beglaubigungen.

![](_page_7_Picture_215.jpeg)

<span id="page-7-2"></span>**Dekan\*in** Die\*Der Dekan\*in leitet die Fakultät und wird alle 2 Jahre vom ➦ *[Fakultätsrat](#page-10-3), [S. 9](#page-10-3)* gewählt. Besondere Aufgaben in dieser Position sind bspw. die Repräsentation der Fakultät gegenüber der Universität, der Vorsitz in Habilitationskommissionen und die Teilnahme an Berufungsverhandlungen. Derzeitiger Dekan der ➦ *[Fakultät IV](#page-9-0), S. 8* ist Prof. Rolf Niedermeier. Die\*Der Dekan\*in bildet zusammen mit der\*dem Prodekan\*in (Stellvertreter\*in, momentan Prof. Rolf Schuhmann) und der\*dem ➦ *[Studiendekan\\*in](#page-26-1), S. 25* (momentan Prof. Benjamin Blankertz) das Dekanat.

<span id="page-7-0"></span>**Direktzugang** Auf den alten Websites der TU Berlin gab es die Möglichkeit, die teilweise recht langen Links durch einen Direktzugang zu verkürzen. Dabei handelt es sich um eine kurze Zahlenfolge, die Du bestimmt schon einmal auf einem Schriftstück der TU Berlin gesehen hast. Das Eingabefeld befindet sich in der oberen rechten Ecke unter ("Gehe zu"). Leider funktionieren diese Direktzugänge nur noch auf alten Seiten, auf der neuen Seite unter **[tu.berlin](https://tu.berlin/)** können sie jedoch *noch* mit der Suche gefunden werden. Auf der neuen Website befinden sich ganz unten rechts Kurzlinks (bspw. [https://www.tu.berlin/](https://www.tu.berlin/go909/) [go909/](https://www.tu.berlin/go909/)), die einen anderen Aufbau haben. Damit Du Direktzugänge weiterhin nutzen kannst, haben wir eine Seite erstellt, die alte Nummern auf die neuen Seiten umleitet: **[dz.freitagsrunde.org](https://dz.freitagsrunde.org/)**.

**Drucken** Gedruckt werden kann in jedem großen PC-Pool ( ➦ *[Rechnerräume](#page-37-0), S. 36*), der nicht zur ➦ *[Fakultät IV](#page-9-0), S. 8* gehört, sowie in der ➦ *[Bibliothek](#page-36-1), S. 35* oder in einem der vielen Copy-Shops rund um den Ernst-Reuter-Platz. **Aufgepasst:** Die Preise unterscheiden sich zum Teil stark.

**E E** Comment with the property of the contract of the contract of the comment of

<span id="page-7-3"></span>**E-Mail** *(Exchange)* Du bekommst für die Dauer Deines Studiums von der TU Berlin 4 E-Mail-Adressen: vorname.nachname@campus.tu-berlin.de oder eine ähnliche Kombination aus Deinem Namen, und TUB-Account@win.tu-berlin.de. Außerdem TUB-Account@mailbox.tu-berlin.de und TUB-Account@mail.tuberlin.de. E-Mails an diese Adressen landen entweder in einem gemeinsamen E-Mail-Postfach oder werden an Deine private E-Mail-Adresse weitergeleitet, sofern Du eine solche Weiterleitung eingerichtet hast.[7](#page-7-1) Abrufen kannst du deine E-Mails unter <https://mail.tu-berlin.de/>. Die E-Mail-Adressen dienen nicht nur der Kommunikation mit der Universität, sondern reichen einigen Firmen auch als Nachweis, dass

<span id="page-7-1"></span> $^7$ In der Vergangenheit gab es öfter Probleme mit Weiterleitungen. Wir empfehlen daher, dass Du diese nicht nutzt.

Du studierst (bspw. für Studierenden-Lizenzen). Um keine dringenden Nachrichten der TU Berlin zu verpassen, sollten die E-Mails täglich abgerufen werden. Auch wichtige Nachrichten wie die Rückmeldeaufforderung ( ➦ *[Rückmeldung](#page-23-2), S. 22*) werden häufig nur noch via E-Mail versendet.

**Early Bird** Ein zweimonatiger Mathematikkurs in der vorlesungsfreien Zeit zwischen Sommer- und Wintersemester, der das ➦ *[Modul](#page-16-1), S. 15* ĎAnalysis I und Lineare Algebra für Ingenieurwissenschaften" als Blockveranstaltung anbietet. Der Kurs ist für Studienanfänger\*innen gedacht. Es können aber auch *Wiederholer\*innen* zugelassen werden, soweit Plätze frei bleiben. Die Vorlesungen können von allen Studierenden besucht werden. Zwischen Winter- und Sommersemester wird der Early Bird II für das Modul "Analysis 2 für Ingenieurwissenschaften" angeboten.

<span id="page-8-1"></span>**ECTS** *(European Credit Transfer System, LP, Leistungspunkte, Credits)* Europaweit einheitliches Punktesystem als Ersatz für die alten SWS (Semesterwochenstunden). Ein ECTS-Punkt steht für 25 bis 30 Stunden Arbeitsaufwand. Die TU Berlin nimmt für einen ECTS-Punkt grundsätzlich 30 Stunden Arbeitsaufwand an. Der Arbeitsaufwand setzt sich üblicherweise aus der Zeit für Vor- und Nachbereitung von Lehrveranstaltungen, für Anwesenheit in Lehrveranstaltungen (Präsenzzeit), sowie für die Prüfungsvorbereitung und Prüfungsdurchführung zusammen. Pro Semester des Regelstudienverlaufsplans sind 30 ECTS-Punkte vorgesehen. Im ➦ *[Teilzeitstudium](#page-28-1), S. 27* darfst Du in der Regel maximal 15 ECTS-Punkte erbringen.

<span id="page-8-2"></span>**eduroam** Die TU Berlin nimmt, wie viele andere Universitäten weltweit, am eduroam-Programm teil. So kannst Du Dich, genau wie hier, auch an allen sonstigen teilnehmenden Unis im Internet einloggen. Melde Dich dafür mit TUB-Account@tu-berlin.de an. Eine Anleitung findest du unter ➤ **[wiki-wlan](https://dz.freitagsrunde.org?id=wiki-wlan)**.

<span id="page-8-3"></span>**eecsIT** *(alt: Informatik Rechnerbetrieb (IRB))* Das IT-Service-Center der ➦ *[Fakultät IV](#page-9-0), S. 8*, kümmert sich hauptsächlich um die Rechnerräume der Fakultät im ➦ *[TEL](#page-37-1), S. 36*, ➦ *[MAR](#page-37-2), [S. 36](#page-37-2)* und ➦ *[E-N](#page-36-2), S. 35*.

<span id="page-8-0"></span>**ENHANCE** *(European University of Technology Alliance)* Ist ein strategisches Verbundprojekt sieben technischer Universitäten, das im Rahmen der European Universities Initiative im ➦ *[Erasmus-Programm](#page-9-2), S. 8* der EU gefördert und von der TU Berlin koordiniert wird. Studierende und Beschäftigte der Partnerinnen werden im Rahmen von verschiedenen ➦ *[internationalen Austauschmöglichkeiten](#page-5-0), S. 4* beispielsweise zu den Themen Künstliche Intelligenz und nachhaltige Entwicklung profitieren können. Näheres unter <https://enhanceuniversity.eu/>.

<span id="page-9-2"></span>**Erasmus** *(Erasmus+-Stipendium)* Um einen ➦ *[Auslandsaufenthalt](#page-5-0), S. 4* zu finanzieren, bewerben sich viele Studierende auf das Erasmus+-Stipendium. Dieses erleichtert das Studium an einer kooperierenden europäischen Hochschule im Rahmen eines Studienaustausches. Die Höhe des monatlichen Betrags ist abhängig vom Herkunfts- und Gastland. Infos zur Bewerbung gibt das ➦ *[Akademische Auslandsamt](#page-4-4), S. 3*. Wird in Zukunft durch ➦ *[ENHANCE](#page-8-0), S. 7* erweitert.

<span id="page-9-6"></span>**Erklärung zur Aufnahme des Studiums** *(Antrag auf Zulassung zur Bachelor- oder Masterprüfung, Mantelbogen)* Diese Erklärung ist vor der Anmeldung zur ersten Prüfung ausgefüllt abzugeben, damit das ➦ *[Referat Prüfungen](#page-23-0), S. 22* Deine Dokumente nicht verliert.[8](#page-9-3) Du bekommst sie online (➤ **[186789](https://dz.freitagsrunde.org?id=186789)**), in der *Blauen Grotte*[9](#page-9-4) oder in Deinem Ersti-Beutel. Diese Erklärung wird häufig auch *Mantelbogen*[10](#page-9-5) genannt. Alternativ zum Einwurf im Briefkasten des Prüfungsteams kannst Du die Erklärung auch mitsamt einer Kopie deines Personalausweises oder Reisepasses per Post an das Referat Prüfungen schicken oder an der ➦ *[Hauptpforte](#page-19-0), S. 18* abgeben.

**F** Representative properties and construction of the construction of the construction of

<span id="page-9-1"></span>**Fachgebiet** *(seltener: Lehrstuhl)* Ein Fachgebiet ist an der Fakultät IV ungefähr gleichbedeutend mit einem Lehrstuhl an anderen Universitäten und wird daher meistens von Hochschullehrenden geleitet. Die fast 70 Fachgebiete an der Fakultät IV bilden mehrere ➦ *[Institute](#page-12-1), S. 11*.

**Fachmentorium** Speziell auf internationale Studierende ausgerichtete Lehrveranstaltung ➤ **[88940](https://dz.freitagsrunde.org?id=88940)**, die Hilfestellungen bei der Bewältigung von Problemen in Grundlagenmodulen leistet. Hierbei wird besonderes Augenmerk auf sprachliche Barrieren gelegt. Oftmals werden Fachmentorien deshalb mehrsprachig durchgeführt. Ein Fachmentorium ist jedoch nicht auf internationale Studierende begrenzt.

<span id="page-9-0"></span>**Fakultät IV** *(EECS)* Die Fakultät für Elektrotechnik und Informatik an der TU Berlin. Neben Elektrotechnik und Informatik können hier auch die Studiengänge Technische Informatik, Wirtschaftsinformatik, Medieninformatik, Medientechnik, Computational Neuroscience, Automotive Systems und ICT Innovation belegt werden. Es sind ungefähr 7500 Studierende an dieser Fakultät immatrikuliert. Eine Fakultät wird von einem\*einer ➦ *[Dekan\\*in](#page-7-2), S. 6* geleitet und setzt sich aus mehreren ➦ *[Instituten](#page-12-1), S. 11* zusammen.

<span id="page-9-3"></span><sup>8</sup>Siehe übernächste Fußnote.

<span id="page-9-4"></span><sup>&</sup>lt;sup>9</sup>Gegenüber vom *➡ Campus Center*, **S. 5**.

<span id="page-9-5"></span><sup>&</sup>lt;sup>10</sup>Anhand dieser Daten wird ein DIN A3 Blatt (Bogen) bedruckt, das dann die Hülle (Mantel) für die Prüfungsakte darstellt.

<span id="page-10-3"></span>**Fakultätsrat** *(FKR, FakRat)* Entscheidendes Gremium in allen Fragen, die nur die ➦ *[Fakultät IV](#page-9-0), S. 8* betreffen. Hier werden ➦ *[Studien- und Prüfungsordnungen](#page-26-0), S. 25* und Modulbeschreibungen beschlossen. Der Fakultätsrat entscheidet über die Verteilung des Personals und der Gelder der Fakultät. Außerdem vergibt er die Lehraufträge der Fakultät. Im Fakultätsrat gibt es insgesamt 13 Sitze, 7 davon stehen den Hochschullehrenden zu und jeweils 2 den wissenschaftlichen Mitarbeiter\*innen, den sonstigen Mitarbeiter\*innen und den Studierenden. Die beiden studentischen Sitze im Fakultätsrat werden zur Zeit von der ➦ *[Freitagsrunde](#page-10-2), S. 9* besetzt.

<span id="page-10-5"></span>**Familienbüro** Berät rund um die Themen Studieren mit Kind und ➦ *[Mutterschutz](#page-18-0), S. 17*. Hilft beim Ausfüllen eines ➦ *[Nachteilsausgleich](#page-18-1), S. 17*. Näheres unter ➤ **[familie](https://dz.freitagsrunde.org?id=familie)**.

<span id="page-10-1"></span>**Finanzantrag** Für studentische Projekte kann beim ➦ *[AStA](#page-5-1), S. 4* ein Finanzantrag gestellt werden. Der AStA zahlt keine Vorschüsse, sondern erstattet lediglich die Geldbeträge bis zur genehmigten Höhe.

<span id="page-10-0"></span>**fopen** Auf der Mailingliste fopen veröffentlichen wir regelmäßig Hinweise zu aktuellen Themen der TU Berlin und spannenden Veranstaltungen der Freitagsrunde. Du kannst Dich unter <https://lists.freitagsrunde.org/mailman/listinfo/fopen> eintragen.

<span id="page-10-4"></span>**Frauenbeauftragte** Vertritt Interessen der Frauen an der TU Berlin und bietet Beratungen an. Zu finden unter <https://www.tu-berlin.de/zenfrau> und im Raum H 1108 im Hauptgebäude. Jede Fakultät hat ebenfalls eine nebenamtliche Frauenbeauftragte. An der ➦ *[Fakultät IV](#page-9-0), S. 8* ist dies momentan Diana Baumann (➤ **[nfa-eecs](https://dz.freitagsrunde.org?id=nfa-eecs)**).

<span id="page-10-2"></span>**Freitagsrunde** Studiengangsübergreifende Studierendeninitiative der ➦ *[Fakultät IV](#page-9-0), S. 8*, gegründet am 25. Oktober 2002. Wir vertreten die Interessen der Studierenden in der Unipolitik, organisieren Veranstaltungen und stehen Dir in vielen Belangen mit Rat und Tat zur Seite. Außerdem haben wir für Dich eine ➦ *[Sammlung von Altklausuren](#page-13-1), S. 12*. Mehr Informationen findest du auf **[wiki.freitagsrunde.org/Hauptseite](https://wiki.freitagsrunde.org/Hauptseite)**. **Wenn Du bei uns mitmachen möchtest, komm einfach zu einer Sitzung vorbei!**

**Freiversuch** Ist eine Prüfung, die nicht zählt, wenn sie nicht bestanden wurde. Das gilt für jede ➦ *[Prüfung](#page-20-0), S. 19*, die Du im ersten Semester Deines Bachelors antrittst und nicht bestehst. Du musst dafür keinen gesonderten Antrag stellen. Das ➦ *[Referat Prüfungen](#page-23-0), S. 22* trägt das "nicht bestanden" automatisch aus. Du meldest Dich einfach ganz normal zur nächsten Prüfung an. Um die Auswirkungen von Corona zu verringern, gilt der Freiversuch im Wintersemester 2021/2022 für sämtliche Prüfungen, unabhängig von Studiengang und Semester. Näheres findest Du auf der Pandemie-Website (➤ **[pandemie](https://dz.freitagsrunde.org?id=pandemie)**) des Referat Prüfungen im Abschnitt *Modulprüfungen*, Unterabschnitt *Freiversuchsregelung*.

![](_page_11_Picture_206.jpeg)

<span id="page-11-0"></span>**Gegenvorstellungsverfahren** *(Remonstration, Notenverbesserung)* Gegen die Bewertung einer ➦ *[Prüfung](#page-20-0), S. 19* kann Gegenvorstellung erhoben werden. Auf diese Weise kann eine Änderung oder Überarbeitung der Prüfungsbewertung erreicht werden. Die Bewertung darf hierbei nicht zu Ungunsten der Studierenden verändert werden. Im Falle von formal ungültigen Prüfungen kann auch eine Wiederholung der Prüfung erreicht werden. Ein Gegenvorstellungsverfahren wird oft als Voraussetzung für eine Klage angesehen.

Bei dem Verfahren handelt es sich um ein Überdenkungsverfahren, die Prüfenden werden daher in der Regel nur auf die Punkte antworten, die in der Begründung des Antrags vorgebracht wurden. Es empfiehlt sich also, die Kritikpunkte sauber zu formulieren und gut zu begründen. Die ➦ *[Hochschul- und Studienberatung](#page-12-0), S. 11* des ➦ *[AStA](#page-5-1), S. 4* kann Dir dabei helfen.

<span id="page-11-3"></span>**GitLab** Das GitLab der ➦ *[ZECM](#page-30-2), S. 29* kann genutzt werden, um mit Git gemeinsam Text, wie Programmcode oder Hausarbeiten, zu bearbeiten, zu versionieren und zu verwalten. Zu finden unter <code><https://git.tu-berlin.de>. $^{11}$  $^{11}$  $^{11}$ </code>

**Großübung** In einer Großübung werden die in der Vorlesung vermittelten Inhalte an verschiedenen Beispielen eingeübt, vertieft oder wiederholt. Im Gegensatz zu einem ➦ *[Tutorium](#page-29-1), S. 28* findet die Großübung oft in einem Vorlesungssaal statt und ist nicht so interaktiv ausgerichtet. Der Fokus liegt darauf, die sichere Anwendung von Gelerntem zu üben.

**Gründungsservice** Der Gründungsservice ist ein Angebot des *Centre for Entrepreneurship* der TU Berlin. Der Gründungsservice unterstützt Studierende bei Gründungsvorhaben – egal, ob es nur eine erste Idee ist oder ob schon ein fertiger Businessplan vorliegt. Außerdem werden regelmäßig Workshops, Podiumsdiskussionen und vieles mehr veranstaltet.

<span id="page-11-2"></span>**Gruppenarbeit** Besonders **→** *Hausaufaaben, s. 11* werden oft in Gruppen bearbeitet und abgegeben. Bei Problemen in der Gruppe ist der\*die jeweilige Tutor\*in die beste Ansprechperson. Versuche potentielle Probleme in der Gruppe frühzeitig zu lösen. Trotzdem solltet ihr als Gruppe immer eine Arbeitsaufteilung als Anhang angeben, damit notfalls getrennt bewertet werden kann. Am Ende hängt oft die Modulnote von der Gruppenarbeit ab. **Gruppenarbeit, besonders die Bildung von Lerngruppen, ist ein wichtiger Faktor für den Fortschritt im Studium.**

<span id="page-11-1"></span> $11$ Früher gab es eine andere Instanz, die unter <https://gitlab.tubit.tu-berlin.de> zu finden war.

![](_page_12_Picture_307.jpeg)

<span id="page-12-2"></span>**Hausaufgaben** In vielen Modulen werden Hausaufgaben ausgegeben. Nur in wenigen Modulen sind Hausaufgaben freiwillig. In den übrigen Modulen bilden sie die Voraussetzung, um zur ➦ *[Prüfung](#page-20-0), S. 19* zugelassen zu werden ( ➦ *[Vorleistung](#page-29-2), S. 28*) oder sind sogar Teil der Prüfung (siehe ➦ *[Portfolioprüfung](#page-19-1), S. 18*). Hausaufgaben sind oft so umfangreich, dass sie in ➦ *[Gruppenarbeit](#page-11-2), S. 10* erledigt werden müssen.

<span id="page-12-0"></span>Hochschul- und Studienberatung *("AStA-Anwalt"*) Berät u. a. bei Problemen mit ➦ *[Studien- und Prüfungsordnungen](#page-26-0), S. 25*, bei Problemen mit Entscheidungen von Prüfungsausschüssen, bei Problemen mit Prüfungsbewertungen und bei Exmatrikulationen. Alle 2 Wochen kann die anwaltliche Erstberatung wahrgenommen werden.

*I* The contract of the contract of the contract of the contract of the contract of the contract of the contract of the contract of the contract of the contract of the contract of the contract of the contract of the cont

<span id="page-12-5"></span>**InFraNet** *(Informationstechnik-Frauen-Netzwerk)* Das InFraNet ist das Studentinnennetzwerk der ➦ *[Fakultät IV](#page-9-0), S. 8*. Von den ➦ *[Frauenbeauftragten](#page-10-4), S. 9* der Fakultät organisierte regelmäßige Treffen dienen der langfristigen Vernetzung unter den Studentinnen und dem Informationsaustausch. Aktuelle Infos gibt es im InFraNet ISIS Kurs (➤ **[infranet-isis](https://dz.freitagsrunde.org?id=infranet-isis)**).

<span id="page-12-4"></span>**InnoCampus** *(früher: MuLF)* Abteilung, die sich um die Pflege und Entwicklung der lehrebezogenen Systeme an der TU kümmert. Dazu gehören u. a. ➦ *[MOSES](#page-16-0), S. 15*, ➦ *[MTS](#page-17-0), [S. 16](#page-17-0)*, ➦ *[ISIS](#page-13-2), S. 12*, ➦ *[Matrix](#page-15-0), S. 14* und das ➦ *[Vorlesungsverzeichnis](#page-30-0), S. 29*. Wird öfters mit der ➦ *[ZECM](#page-30-2), S. 29* verwechselt.

<span id="page-12-1"></span>**Institut** Institute fassen verwandte ➦ *[Fachgebiete](#page-9-1), S. 8* zusammen. An der ➦ *[Fakultät](#page-9-0) IV, [S. 8](#page-9-0)* sind dies die Institute für *Energie- und Automatisierungstechnik*, *Softwaretechnik und Theoretische Informatik*, *Hochfrequenz- und Halbleiter-Systemtechnologien*, *Technische Informatik und Mikroelektronik*, *Telekommunikationssysteme* und *Wirtschaftsinformatik und Quantitative Methoden*. Du bist an Deinem Institut aktiv und passiv wahlberechtigt, wenn Du eine entsprechende *Wahloption*[12](#page-12-3) angegeben hast. Die Anzahl und der Aufbau der Institute soll sich mittelfristig ändern.

<span id="page-12-3"></span><sup>&</sup>lt;sup>12</sup>Die Wahloption findest Du in **→ [tuPORT,](#page-28-0) S. 27** unter der Kachel "Bescheide und Bescheinigungen" in der "Bescheinigung für Gremienwahlen". Wenn dort kein Institut angegeben ist, kannst Du Deine Wahloption jederzeit über das ➦[Campus Center,](#page-6-0) **S. 5** vervollständigen. Außerdem kannst Du die Wahloption mit jeder ➦[Rückmeldung,](#page-23-2) **S. 22** ändern, nutze dazu den Antrag in der "Bescheinigung für Gremienwahlen".

<span id="page-13-4"></span>**Interne Akkreditierungskommission** *(IntAkkrKo)* Entscheidet über das Ergebnis einer ➦ *[Studiengangsreview](#page-26-2), S. 25*. Hier sitzen viele Personen der Zentralen Universitätsverwaltung und wenige Studis.

<span id="page-13-2"></span>**ISIS** *(Information System for Instructors and Students, basiert auf Moodle, früher: ISIS2)* ISIS ist eine Onlineplattform, die in vielen Lehrveranstaltungen genutzt wird, um Informationen zu verteilen und teilweise um ➦ *[Hausaufgaben](#page-12-2), S. 11* oder Übungsumgebungen online bereitzustellen. Dazu schickt dir ISIS sehr viele ➦ *[E-Mails](#page-7-3), S. 6*. [13](#page-13-3) Häufig werden über ISIS auch ➦ *[Prüfungen](#page-20-0), S. 19* abgenommen. **Durch die Abmeldung von einem ISIS-Kurs gehen die Prüfungsergebnisse dort verloren.** Melde Dich also erst dann vom Kurs ab, wenn Deine Noten eingetragen sind. Manche Kurse sind mit einem Passwort (*Einschreibeschlüssel*) geschützt, das in der ersten Vorlesung bekannt gegeben wird. Die Anmeldung per ➦ *[starker](#page-25-1) [Authentifizierung](#page-25-1), S. 24* ist nur zur Teilnahme an Online-Klausuren notwendig. ISIS wird durch ➦ *[InnoCampus](#page-12-4), S. 11* gepflegt.

<span id="page-13-0"></span>**IT-Notfall** (#tuDown, "Hacker-Angriff") Am 30. April 2021 wurde durch die **→ [ZECM](#page-30-2)**, s. 29 ungewöhnlicher Netzwerkverkehr festgestellt, woraufhin sämtliche Server und Systeme der TU abgeschlatet wurden. Es stellte sich heraus, dass eine Ransomware-Gruppe (de- )zentrale Server angegriffen hatte mit dem Ziel, die TU zu erpressen. Auch wenn dieser Versuch nicht erfolgreich war, leidet die TU bis heute unter den Nachwirkungen. Zum Beispiel ist ➦ *[QISPOS](#page-22-0), S. 21* für Studierende nicht erreichbar, weshalb die Prüfungsanmeldung teilweise über ➦ *[MTS](#page-17-0), S. 16* und ➦ *[MOSES](#page-16-0), S. 15* durchgeführt wird. Außerdem verzögert sich die Immatrikulation deutlich. Ein Ende der Auswirkungen ist nicht noch nicht absehbar, aktuelle Infos über den Status der Systeme zeigt die Info-Seite zum IT-Notfall (➤ **[tudown-info](https://dz.freitagsrunde.org?id=tudown-info)**).

- J Rumman Street Common Street Press (2007) (2008) (2009) (2009) (2009) (2009) (2009) (2009) (2009) (2009) (2009) (2009) (2009) (2009) (2009) (2009) (2009) (2009) (2009) (2009) (2009) (2009) (2009) (2009) (2009) (2009) (200
- **Jobs** Siehe hierfür ➦ *[Arbeiten an der TU](#page-4-5), S. 3*.

**K** Francis Affinity of the material exercise for an interaction of the contract of

<span id="page-13-1"></span>**Klausurensammlung** *(Altklausuren, Altklausurensammlung, Testklausuren)* Eine Klausurensammlung ist ein Archiv alter Klausur- und Prüfungsaufgaben, manchmal sogar mit Lösungen. Diese anzusehen bzw. durchzurechnen kann Dir sehr gut dabei helfen, Dich auf

<span id="page-13-3"></span><sup>13</sup>Du kannst das Aufkommen reduzieren, indem du in den Einstellungen manche Benachrichtigungen auf ISIS-interne Systemnachrichten umstellst, oder indem du für einzelne Kurse die Forenzusammenfassung aktivierst. Einen Link zu letzterer Einstellung findest du unter jeder ISIS-Foren-Mail.

die entsprechende Prüfung vorzubereiten. Wir, die ➦ *[Freitagsrunde](#page-10-2), S. 9*, sammeln Prüfungen von der ganzen Uni, unser Hauptfokus sind allerdings Module der ➦ *[Fakultät IV](#page-9-0), S. 8*. Das ➦ *[EB 104](#page-32-0), S. 31* bietet auch eine Klausurensammlung an der TU Berlin. Du findest all unsere Klausuren online unter <https://docs.freitagsrunde.org/Klausuren>. Für das Aufrechterhalten dieser Sammlung sind wir auch auf deine Hilfe angewiesen! Wenn Du alte Klausuren findest, die wir noch nicht haben, oder aus dem Gedächtnis aufschreiben kannst, was in deiner letzten Prüfung dran kam ("Gedächtnisprotokoll"), schick uns bitte die entsprechenden Dokumente per Mail an **[klausuren@freitagsrunde.org](mailto:klausuren@freitagsrunde.org)**. Vielen Dank dafür!

<span id="page-14-2"></span>**Krankheitsfall** Ein Nachweis in Form eines Attestes ist bei prüfungsrelevanten Studienleistungen (Tests, Hausaufgaben) und Prüfungen wichtig, falls diese krankheitsbedingt nicht wahrgenommen werden können. Die Krankschreibung sollte für den Prüfungszeitraum gelten. Wenn durch Krankheit die Teilnahme an einer ➦ *[Prüfung](#page-20-0), S. 19* nicht möglich war, sollte die Krankschreibung innerhalb von 5 Tagen beim ➦ *[Referat Prüfungen](#page-23-0), S. 22* landen. Bei ➦ *[Portfolioprüfungen](#page-19-1), S. 18* kann die Krankmeldung auf Wunsch zum Rücktritt von der Prüfung führen. Bereits erbrachte Leistungen werden anerkannt, die Prüfung kann dann später wiederholt werden. Die Prüfung kann auch fortgesetzt werden, jedoch sollte in diesem Fall mit den Prüfenden oder den zuständigen wissenschaftlichen Mitarbeiter\*innen gesprochen werden, da möglichweise die Prüfung angepasst werden muss. Solltest Du eine Prüfung oder Prüfungsteilleistung abbrechen müssen, wird diese entweder zu einem späteren Zeitpunkt wiederholt, oder Du kannst die Bewertung der bereits erbrachten Leistung verlangen. Der Umgang mit Attesten an der TU Berlin hat sich vor einiger Zeit geändert. Insbesondere bei letztmaligen Versuchen oder häufigen Krankschreibungen können umfangreichere Atteste gefordert werden. Bitte informiere Dich dazu beim ➦ *[Referat](#page-23-0) [Prüfungen](#page-23-0), S. 22* und bei Deinem ➦ *[Prüfungsausschuss](#page-22-1), S. 21*.

**Lawson Street Commission Contract Commission Commission Commission Commission Commission Commission Commission** 

<span id="page-14-3"></span>**Labor** In Laboren werden die in der Vorlesung vermittelten theoretischen Inhalte in der Praxis vertieft ( ➦ *[Praktikum](#page-20-1), S. 19*). Dazu werden Versuche bzw. Experimente vorbereitet und im Labortermin durchgeführt. Die Ergebnisse werden anschließend ausgewertet. In den meisten Fällen muss ein Protokoll zur Kontrolle abgegeben werden.

<span id="page-14-0"></span>Lehrevaluation *(LV-Befragung, EvaSys)* In den meisten Modulen<sup>[14](#page-14-1)</sup> wird irgendwann zur Mitte des Semesters ein Fragebogen ausgeteilt (meist in den ➦ *[Tutorien](#page-29-1), S. 28*). Dieser Fragebogen bildet die Grundlage für die Lehrevaluation. Die Ergebnisse der Lehrevaluation sind in der jeweiligen Lehrveranstaltung zu besprechen und sollen so zu einer

<span id="page-14-1"></span><sup>14</sup>Bei Pflichtmodulen in jeder Ausgabe, bei allen anderen Modulen mindestens jedes zweite Mal.

Verbesserung der Lehre führen. Fällt die Evaluation zu schlecht aus, wird sie zusätzlich in der ➦ *[Ausbildungskommission](#page-5-2), S. 4* und den ➦ *[Lehrkonferenzen](#page-15-1), S. 14* besprochen, um Maßnahmen für die Verbesserung der Lehre zu definieren.

<span id="page-15-1"></span>**Lehrkonferenz** Jährlich treffen sich hier Studierende und Lehrende und besprechen aktuelle Entwicklungen eines jeden Studiengangs, inklusive aktueller Probleme. Sobald wir Termine und Einladungen zu diesen Konferenzen enthalten, teilen wir dies über ➦ *[fopen](#page-10-0), S. 9* mit.

<span id="page-15-4"></span>**Lehrveranstaltung** Hier findet Lehre statt. Kommt in verschiedensten Formen wie z. B. als Vorlesung, Großübung, ➦ *[Tutorium](#page-29-1), S. 28*, ➦ *[Praktikum](#page-20-1), S. 19* oder ➦ *[Projekt](#page-20-2), S. 19*. Kann auch ➦ *[Online](#page-19-2), S. 18* stattfinden. Lehrveranstaltungen sind immer Teil eines ➦ *[Moduls](#page-16-1), S. 15*.

<span id="page-15-5"></span>**Leistungspunkte** *(LP)* ➦ *[ECTS](#page-8-1), S. 7*

**M** From SAMPING STORY CONTINUES TO A CONTINUES OF THE CONTINUES OF THE CONTINUES OF THE CONTINUES OF THE CONTINUES OF THE CONTINUES OF THE CONTINUES OF THE CONTINUES OF THE CONTINUES OF THE CONTINUES OF THE CONTINUES OF T

**Mantelbogen** Als Mantelbogen wird an der TU Berlin häufig die ➦ *[Erklärung zur Aufnahme](#page-9-6) [des Studiums](#page-9-6), S. 8* bezeichnet.

<span id="page-15-6"></span>**Master** *(M.Sc.)* Der akademische Grad nach dem ➦ *[Bachelor](#page-6-1), S. 5*. Zurzeit gibt es eine Quasi-Garantie nach dem Bachelorstudium direkt mit dem Masterstudium fortfahren zu können, da viele Masterstudiengänge an der ➦ *[Fakultät IV](#page-9-0), S. 8* nicht zulassungsbeschränkt sind.

<span id="page-15-0"></span>**Matrix** *(Chat)* What if I told you, dass es an der TU Berlin auch eine Matrix gibt, genau genommen einen Matrix-Server.[15](#page-15-2) Unter **[chat.tu-berlin.de](https://chat.tu-berlin.de/)** können wir in öffentlichen oder privaten Räumen oder in Direktnachrichten mit Text, aber auch Sprach- oder Videokonferenzen chillen und Dateien austauschen.[16](#page-15-3) Nicht ganz so cool, wie ne Mate und ➦ *[Kickern](#page-34-1), [S. 33](#page-34-1)* bei uns im Raum, aber viel besser als Selbstgespräche.

<span id="page-15-2"></span><sup>&</sup>lt;sup>15</sup>Der Server wird übrigens durch *➡ InnoCampus*, **S. 11** gepflegt.

<span id="page-15-3"></span><sup>16</sup>Und unseren weltöffentlichen Matrix-Chat (➤ **[matrix-frunde](https://dz.freitagsrunde.org?id=matrix-frunde)**) findest Du dort auch!

**Mentoring der Fakultät IV** *(Mentoring@eecs, früher Mentorenprogramm, Mentoringprogramm)* Als Student\*in stehst Du in den verschiedenen Phasen Deines Studiums vor Herausforderungen unterschiedlichster Art. Vor allem als Studienanfänger\*in musst Du Dich an der Universität und im Studium erst einmal zurechtfinden. Alles ist neu und unbekannt. Wäre es da nicht schön, eine\*n erfahrene\*n Mentor\*in an Deiner Seite zu haben? Die Mentor\*innen des Mentoring der Fakultät IV sind selbst Studierende aus den höheren Semestern und wissen daher, wo mögliche Probleme des Studiums lauern. In lockeren Gruppentreffen begleiten Mentor\*innen Dich während Deines ersten Semesters und geben Tipps und Antworten zum Studium und darüber hinaus. Weitere Informationen zum Mentoring und Angebote für einen erfolgreichen Start ins Studium findest Du auf **[mentoring.eecs.tu-berlin.de](https://mentoring.eecs.tu-berlin.de)**.

**Microsoft Azure Dev Tools for Teaching** *(vorher Imagine, Dreamspark, MSDNAA)* Ist ein Angebot von Microsoft für Studierende, um kostenlos Software-Lizenzen für Studium und Lehre zu erhalten, an dem die Fakultät IV teilnimmt. Enthalten ist bspw. das Betriebsystem Windows 10 und Entwicklungsumgebungen wie Visual Studio, jedoch nicht das Office-Paket. Zu finden unter ➤ **[209481](https://dz.freitagsrunde.org?id=209481)**. Informationen zu Microsoft Office findest Du unter ➦ *[Office 365](#page-18-2), S. 17*.

<span id="page-16-1"></span>**Modul** Das ganze Studium ist in Module unterteilt. Ein Modul behandelt ein Thema. Im Laufe des Studiums gibt es einige Pflicht-, Wahlpflicht- und Wahlmodule, sowie ➦ *[Zusatzmodule](#page-30-3), S. 29*, die nicht Teil Deines Studiengangs werden. Ein Modul kann sich bspw. aus ➦ *[Lehrveranstaltungen](#page-15-4), S. 14* wie Vorlesung und Übung zusammen setzen und wird mit höchstens einer ➦ *[Prüfung](#page-20-0), S. 19* abgeschlossen. Vor der ➦ *[Prüfungsanmeldung](#page-21-0), [S. 20](#page-21-0)* kann es nötig sein, eine ➦ *[Vorleistung](#page-29-2), S. 28* zu erbringen. Für jedes bestandene Modul bekommst Du eine bestimmte Anzahl an ➦ *[ECTS-Punkten](#page-8-1), S. 7*. Eine Skizze zum Aufbau eines typischen Moduls findest Du auf Seite [16.](#page-17-1)

<span id="page-16-3"></span>**Modulersetzung** *(Modulwechsel, Modultausch)* Wenn Du die Prüfung eines ➦ *[Moduls](#page-16-1), [S. 15](#page-16-1)* im Wahlpflicht- oder Wahlbereich bereits einmal, aber noch nicht endgültig nicht bestanden hast, kannst du dieses Modul durch eine anderes ersetzen. Du solltest dies dem ➦ *[Referat Prüfungen](#page-23-0), S. 22* spätestens bis zur Anmeldung des neuen Moduls mitteilen. Das Formular findest du hier ➤ **[moders](https://dz.freitagsrunde.org?id=moders)**

<span id="page-16-0"></span>**MOSES** Steht für "Mathematisch Optimierte StundenplanErstellungsSoftware" und wird für die Planung der ➦ *[Tutorien](#page-29-1), S. 28* und Räume genutzt und durch ➦ *[InnoCampus](#page-12-4), S. 11* gepflegt. In MOSES besteht die Möglichkeit, Gruppen mit bis zu 3 Personen zu erstellen, um gemeinsam an Tutorien teilzunehmen. Meist ist bis zum dritten Tag der ersten Vorlesungswoche Zeit sich für die Tutorien einzutragen.[17](#page-16-2) Diese Frist sollte unbedingt eingehalten

<span id="page-16-2"></span><sup>17</sup>Im Wintersemester 2021/2022 endet die Frist am 20. Oktober um 18 Uhr.

<span id="page-17-1"></span>![](_page_17_Figure_1.jpeg)

**Struktur eines Moduls** Die obenstehende Abbildung ist vereinfacht und bildet nicht alle möglichen Ausgestaltungen von Modulen ab. Sie dient lediglich der groben Orientierung. Für jedes Modul sollten Modulbeschreibung und organisatorische Ansagen im Kurs unbedingt beachtet werden.

werden, damit Du bei der Planung berücksichtigt wirst. Ein Tutorientausch funktioniert meist nur durch persönliche Absprachen mit der\*dem Übungsleiter\*in, Information an beide Tutor\*innen und natürlich eine\*n Tauschpartner\*in. Hier kannst Du Dich ohne ➦ *[Starke](#page-25-1) [Authentifizierung](#page-25-1), S. 24* anmelden. Auf dieser Plattform findest du ebenfalls das ➦ *[MTS](#page-17-0), S. 16*, also den Modulkatalog. Außerdem kannst du dich während des ➦ *[IT-Notfalls](#page-13-0), S. 12* hier und im ➦ *[MTS](#page-17-0), S. 16* zu ➦ *[Prüfungen anmelden](#page-21-0), S. 20*. Zusätzlich erfolgt hierüber auch während der SARS-CoV-2-Pandemie das Anwesenheitstracking bei Präsenzveranstaltungen.

<span id="page-17-0"></span>**MTS** *(Modultransfersystem)* Das Modultranfersystem, das Teil von ➦ *[MOSES](#page-16-0), S. 15* ist, enthält alle Modulbeschreibungen und ➦ *[Prüfungsordnungen](#page-26-0), S. 25* der Universität. Dort findest Du Lehrinhalte, ➦ *[Prüfungsformen](#page-20-0), S. 19* und Ansprechpersonen aller Module Deines Studiengangs. Um zu wissen, wann und an welchem Ort die Lehrveranstaltungen (die Bestandteil eines Moduls sind) stattfinden, musst Du ins ➦ *[Vorlesungsverzeichnis](#page-30-0), S. 29* schauen. Seit dem ➦ *[IT-Notfall](#page-13-0), S. 12* werden hierüber sehr viele ➦ *[Prüfungsanmeldungen](#page-21-0), [S. 20](#page-21-0)* durchgeführt.

<span id="page-18-0"></span>**Mutterschutz** Wenn Du im Mutterschutz bist, musst Du nicht an Lehrveranstaltungen und Prüfungen teilnehmen. Du kannst gegenüber der Universität erklären, dass Du dies trotzdem möchtest. Diese Erklärung kann jederzeit widerrufen werden. Im Rahmen dieses ➦ *[Nachteilsausgleichs](#page-18-1), S. 17* können auch weitere individuelle Angelegenheiten geregelt werden. Zu diesem Thema berät das ➦ *[Familienbüro](#page-10-5), S. 9*.

**Now the switching of the contract of the contract of the contract of New York Contract of New York Contract of N** 

**N. N.** *(Nomen Nominandum)* Dies bedeutet, dass der Name noch nicht fest steht oder erst noch bekannt gegeben wird. Gelegentlich im Vorlesungsverzeichnis anzutreffen.

<span id="page-18-1"></span>**Nachteilsausgleich** Wenn Du chronisch krank, behindert oder schwanger (siehe auch ➦ *[Mutterschutz](#page-18-0), S. 17*) bist oder Du ein Kind unter 18 Jahren oder pflegebedürftige Angehörige betreust, solltest Du Dich über Nachteilsausgleiche informieren. Damit kannst Du zum Beispiel mehr Zeit in Prüfungen oder für Hausarbeiten genehmigt bekommen. Informiere Dich zum Beispiel bei der Beauftragten für Studierende mit Behinderungen und chronischen Krankheiten (➤ **[40950](https://dz.freitagsrunde.org?id=40950)**), der ➦ *[Frauenbeauftragten](#page-10-4), S. 9*, beim ➦ *[Familienbüro](#page-10-5), S. 9* oder beim ➦ *[Prüfungsausschuss](#page-22-1), S. 21*. Der Prüfungsausschuss endscheidet über entsprechende Anträge, Du kannst auch spezifische Ausgleichsarten vorschlagen. Weitere Beispiele für Nachteilsausgleiche findest Du unter ➤ **[40958](https://dz.freitagsrunde.org?id=40958)**. Zusätzlich kann ein ➦ *[Teilzeitstudium](#page-28-1), S. 27* interessant sein.

**Notfälle** Egal, wie unsterblich Du Dich fühlst: Es ist gut sich frühzeitig um vertrauenswürdige Zahnmediziner\*innen zu kümmern. Auch die nächstgelegene 24/7-Apotheke oder Notaufnahme sollte bekannt sein. Im ➦ *[Krankheitsfall](#page-14-2), S. 13* ist es gut zu wissen, dass der Ärztliche Bereitschaftsdienst (116117) rund um die Uhr Sprechzeiten anbietet und auch Hausbesuche durchführt. Für den Notfall solltest Du Dir die Notrufnummern **112** (Notruf) und **110** (Polizei) gut einprägen. Hilf anderen und lass Dir selbst helfen, wenn es einen Notfall gibt. Bei Notfällen und Havarien auf dem Campus sollte die ➦ *[Hauptpforte](#page-19-0), S. 18* informiert werden [\(+49 30 314 2 3333\)](tel:00493031423333). Trage Dir die Nummern am besten gleich ins Handy ein, um sie im Notfall direkt zu wählen.

*O* Contract Commence of the Comment of the Comment of Comment of Comment of Comment of Comment Of Comment of Comment Of Comment of Comment Of Comment of Comment of Comment of Comment of Comment of Comment of Comment of

<span id="page-18-2"></span>**Office 365** Microsoft Office 365 ist für Angehörige der TU kostenlos verfügbar. Weitere Informationen finden sich unter ➦ *[Direktzugang](#page-7-0), S. 6* ➤ **[176162](https://dz.freitagsrunde.org?id=176162)**.

<span id="page-19-5"></span>**OmNomNom** *(@omnbot)* Das tagesaktuelle Angebot sehr vieler Cafeterien und Mensen in Berlin kannst Du mit dem Telegram-Bot @OmnBot anfragen. Hinzufügen kannst Du ihn unter <https://telegram.me/OmnBot>.

<span id="page-19-2"></span>**Online-Lehre** Wurde an der TU während der SARS-CoV-2-Pandemie entdeckt und ist hoffentlich in Teilen gekommen, um zu bleiben. Findet je nach ➦ *[Lehrveranstaltung](#page-15-4), S. 14* synchron (ein Live-Termin für alle) oder asynchron (Lehrvideos) statt. Synchrone Veranstaltungen werden erfahrungsgemäß gerne so stark überzogen, dass es gut ist, wenn die Anschlussveranstaltung ➦ *c.t, [S. 5](#page-6-2)* beginnt.

**P** From SAMPHONE OF CONTINUOUS CARD CONTINUOUS CONTINUOUS CONTINUOUS CONTINUOUS CONTINUOUS

<span id="page-19-0"></span>**Pförtner\*innen** *(Pforte, Empfang, Loge)* Die Pförtner\*innen sitzen am Haupteingang jedes Gebäudes. Vor allem nachts und an Wochenenden werden Studierende von ihnen gebeten sich auszuweisen. An der Pforte des Hauptgebäudes können Dokumente (mit Umschlag und entsprechender Adressierung) abgegeben werden, welche dann per Hauspost innerhalb der TU Berlin verschickt werden. Auf diese Weise können zum Beispiel Abschlussarbeiten noch rechtzeitig vor 24 Uhr am Abgabetag eingereicht werden (adressiert an das *➡ [Referat Prüfungen](#page-23-0)*, *s. 22*) – es zählt das Datum des Stempels der Pforte. Als Eingangsbeweis solltest Du dabei den Eingangsstempel abfotografieren. Im Hauptgebäude kannst Du an der Pforte auch Sportgeräte für den Südcampus ausleihen. Werktags zwischen 22 und 6 Uhr, sowie ganztägig am Wochenende sind alle Gebäude der Uni nur noch mit Studierendenausweis betretbar.

<span id="page-19-4"></span>**Plagiat** Plagiat bedeutet, dass fremde Leistungen als eigene ausgegeben werden. Üblicherweise geht es dabei darum, dass Texte nicht (korrekt) zitiert oder Lösungen von ➦ *[Hausaufgaben](#page-12-2), S. 11* irgendwo aus dem Internet herauskopiert werden. Plagiate sind ➦ *[Täuschungen](#page-27-1), S. 26* und werden daher mit dem Ausschluss aus dem Prüfungsversuch (also "nicht bestanden") bestraft. An der *➡ [Fakultät IV](#page-9-0)*, *s. 8* gilt das "Merkblatt zum Umgang mit Plagiaten" (► [plagiat](https://dz.freitagsrunde.org?id=plagiat)), das insbesondere erklärt wie Plagiate bei uns erkannt und entsprechend behandelt werden sollen.

<span id="page-19-1"></span>**Portfolioprüfung** Portfolioprüfungen sind eine spezielle Form der ➦ *[Prüfung](#page-20-0), S. 19*. Sie werden bereits während des Moduls abgelegt und bestehen aus mehreren *Prüfungselementen*, wie z. B. einer Hausaufgabe, einem Vortrag oder einem Schriftlichen Test.[18](#page-19-3) Daher erfolgt die Anmeldung zu dieser Prüfungsform in der Regel deutlich früher im Semester als bei anderen Prüfungsformen. Portfolioprüfungen werden oft falsch durchgeführt. **Sollte**

<span id="page-19-3"></span><sup>18</sup>Diese dürfen nicht länger als 60 Minuten dauern.

### **Dir also bei einer Portfolioprüfung einmal etwas komisch vorkommen, wende Dich gerne an uns, die** ➦ *[Freitagsrunde](#page-10-2), S. 9*.

<span id="page-20-1"></span>**Praktikum** *(PR)* Praktika bieten, ähnlich wie ➦ *[Tutorien](#page-29-1), S. 28*, eine Möglichkeit, sich mit Vorlesungsstoff auseinanderzusetzen. In der Regel ist der Praxisbezug aber höher. Es handelt sich hierbei um eine Lehrveranstaltung, die nicht mit einem Betriebspraktikum zu verwechseln ist. In einigen Bachelorstudiengängen der Fakultät IV gibt es auch das ➦ *[Programmierpraktikum](#page-20-3), S. 19*, ein erstes groß angelegtes Softwareprojekt. Siehe auch  $\rightarrow$  *[Labor](#page-14-3)*  $\leq$  13

<span id="page-20-3"></span>**Programmierpraktikum** Das Absolvieren eines *Programmierpraktikums* ist in einigen ➦ *[Bachelor](#page-6-1), S. 5*-Studiengängen an der ➦ *[Fakultät IV](#page-9-0), S. 8* vorgeschrieben und soll die praktische Softwareentwicklung vermitteln, oft mit Hilfe von agilen Methoden. In Kleingruppen werden hierzu meist größere Softwareprojekte, wie z. B. soziale Netzwerke oder cyberphysikalische Systeme entwickelt. Die genaue Gestaltung unterscheidet sich aber stark von Praktikum zu Praktikum, da viele verschiedene ➦ *[Fachgebiete](#page-9-1), S. 8* Programmierpraktika anbieten, welche dadurch auch sehr vielfältige Themen beinhalten. Die Entwicklung erfolgt dabei aber immer an der Universität und ist *nicht* zu verwechseln mit einem außeruniversitären Praktikum in einem Unternehmen (Betriebspraktikum). Als Programmierpraktikum zählen nur Module, die im entsprechenden Katalog im ➦ *[MTS](#page-17-0), S. 16* stehen. Deshalb zählen ➦ *[Projekte](#page-20-2), S. 19* oft nicht als Praktikum, obwohl auch in Projekten praktische Softwareentwicklung vermittelt werden kann. Um sicher einen Praktikumsplatz zu bekommen, empfiehlt es sich am Anfang des Semesters den *→ [ISIS](#page-13-2)*, *s. 12*-Kurs "Meta-Seite Programmierpraktika" (o. ä.) zu abonnieren. Programmierpraktika sind unbenotet.

<span id="page-20-2"></span>**Projekt** Modul, in dem Studierende selbst aktiv werden und an den Aufgaben mehr oder minder selbstständig programmieren, löten und basteln können. Manchmal werden Programmierprojekte von ➦ *[Fachgebieten](#page-9-1), S. 8* genutzt, um Teile derer Arbeit effektiv auf Studierende abwälzen zu können.

<span id="page-20-0"></span>**Prüfung** ➦ *[Module](#page-16-1), S. 15* werden entweder mit der Prüfungsform *Schriftliche Prüfung*,*Mündliche Prüfung* oder ➦ *[Portfolioprüfung](#page-19-1), S. 18* abgeschlossen. In sehr seltenen Fällen muss ein Modul tatsächlich nur belegt werden, um die entsprechenden ➦ *[ECTS-Punkte](#page-8-1), S. 7* zu erhalten. Jede Prüfung muss zuvor ➦ *[angemeldet](#page-21-0), S. 20* werden, eine ➦ *[Abmeldung](#page-21-1), S. 20* ist ebenso möglich. Für gewöhnlich hast Du pro Modul 3 Prüfungsversuche, wovon der letzte eine mündliche Prüfung sein muss und von mindestens 2 Prüfenden abgenommen werden muss. Hierzu darfst Du, wie auch bei jeder anderen mündlichen Prüfung, weitere Personen mitbringen. Darüber hinaus erhältst Du einen weiteren Prüfungsversuch, wenn du an einer Studienfachberatung teilnimmst.<sup>[19](#page-21-2)</sup> Zuletzt kannst Du ein nicht bestandenes Modul auch gegen ein anderes ➦ *[ersetzen](#page-16-3), S. 15*. Trittst Du ohne ➦ *[Krankmeldung](#page-14-2), S. 13* oder eine andere stichhaltige Begründung eine angemeldete Prüfung nicht an, gilt diese als nicht bestanden. ➦ *[Täuschungen](#page-27-1), S. 26*, insbesondere ➦ *[Plagiate](#page-19-4), S. 18*, sorgen ebenfalls für nicht bestandene Prüfungen. **Sollte Dir bei einer Prüfung einmal etwas komisch vorkommen, wende Dich gerne an uns, die → [Freitagsrunde](#page-10-2), s. 9.** In jedem Fall solltest Du Deine Beobachtung unverzüglich dem ➦ *[Fachgebiet](#page-9-1), S. 8* gegenüber schriftlich rügen, zum Beispiel per ➦ *[E-Mail](#page-7-3), S. 6* oder auch schon während der Prüfung, wodurch dies dann im Prüfungsprotokoll vermerkt wird. In diesem werden auch etwaige Änderungen an Prüfungsaufgaben inklusive Zeitpunkt der Ansage notiert. Nach einer erfolgten Prüfung wird in der Regel eine ➦ *[Prüfungseinsicht](#page-22-2), S. 21* angeboten. Solltest Du nach dieser weiterhin Kritik an der Bewertung haben, gibt es auch die Möglichkeit, ein ➦ *[Gegenvorstellungsverfahren](#page-11-0), S. 10* zu eröffnen. Dabei und auch bei anderen Problemen hilft Dir die ➦ *[Hochschul- und Studienberatung](#page-12-0), [S. 11](#page-12-0)* des ➦ *[AStA](#page-5-1), S. 4*. Diese hilft vor allem auch bei endgültig nicht-bestandenen Prüfungen und dem Verfassen von Widersprüchen und bietet auch anwaltliche Beratung.

<span id="page-21-1"></span>**Prüfungsabmeldung** Solltest Du nutzen, wenn Du merkst, dass du zum Lernen für eine ➦ *[Prüfung](#page-20-0), S. 19* keine Zeit findest oder am Termin keine Zeit hast. Erfolgt am selben Ort wie die ➦ *[Prüfungsanmeldung](#page-21-0), S. 20*, oder immer per Rücktrittsformular (➤ **[ruecktritt](https://dz.freitagsrunde.org?id=ruecktritt)**) beim ➦ *[Referat Prüfungen](#page-23-0), S. 22*. Bei ➦ *[Portfolioprüfungen](#page-19-1), S. 18* geht es bis zum letzten Tag vor der ersten Teilleistung, bei schriftlichen und mündlichen Prüfungen spätestens 3 Tage vor dem Tag der Prüfung. Im ➦ *[Krankheitsfall](#page-14-2), S. 13* erfolgt der Rücktritt auf anderem Wege.

<span id="page-21-5"></span>**Prüfungsamt** Siehe ➦ *[Referat Prüfungen](#page-23-0), S. 22*.

<span id="page-21-0"></span>**Prüfungsanmeldung** Nötig, damit Du an ➦ *[Prüfungen](#page-20-0), S. 19* von ➦ *[Modulen](#page-16-1), S. 15* teilnehmen kannst, nicht nötig für die Teilnahme an ➦ *[Lehrveranstaltungen](#page-15-4), S. 14*. Solltest du möglichst früh machen, da eine ➦ *[Prüfungsabmeldung](#page-21-1), S. 20* noch deutlich länger möglich ist. Erfolgt üblicherweise auf ➦ *[QISPOS](#page-22-0), S. 21* in ➦ *[tuPORT](#page-28-0), S. 27*, per Gelbem Zettel persönlich beim → *[Referat Prüfungen](#page-23-0)*, *s.* 22, und seit dem → *[IT-Notfall](#page-13-0)*, *s.* 12 im "Klausuren"-Tab auf ➡ *[MOSES](#page-16-0), s. 15* oder im "Modulprüfungen"-Menü im ➡ *[MTS](#page-17-0), s. 16.<sup>[20](#page-21-3)[,21](#page-21-4)</sup>* 

<span id="page-21-2"></span><sup>19</sup>Es ist zum Zeitpunkt des Drucks dieses Hefts noch unklar, welche ➦[Beratungsstellen,](#page-26-3) **S. 25** hierbei im Sinne des Berliner Hochschulgesetzes gelten.

<span id="page-21-3"></span><sup>&</sup>lt;sup>20</sup>Diese beiden Anmeldungsformen befinden sich auf der *➡ MOSES*, **S. 15**-Plattform und können daher sehr leicht verwechselt werden.

<span id="page-21-4"></span><sup>&</sup>lt;sup>21</sup>Ob die Anmeldung der meisten Module über das MTS oder doch über QISPOS erfolgt, entscheidet sich erst im Laufe des Semesters. Im Zweifel erfährst Du die Methode der Anmeldung von den Modulverantwortlichen.

<span id="page-22-1"></span>**Prüfungsausschuss** *(PA)* Jeder Studiengang hat einen Prüfungsausschuss, der für den ordnungsgemäßen Ablauf aller Prüfungsverfahren zuständig ist. Ein Prüfungsausschuss besteht aus 3 Hochschullehrenden, einer\*einem wissenschaftlichen Mitarbeiter\*in und einer\*einem Studierenden. Der Prüfungsausschuss ist für Dich zuständig, wenn Du einen ➦ *[Nachteilsausgleich](#page-18-1), S. 17* beantragen möchtest oder Studienleistungen aus einem vorherigen Studium, oder aus einem Auslandsaufenthalt oder Leistungen aus einer Ausbildung anerkennen lassen möchtest. "[Der Prüfungsausschuss] ist insbesondere zuständig für die Beratung Studierender bei Konflikten im Rahmen von Prüfungen und fungiert als Schiedsstelle<sup>"</sup>

<span id="page-22-2"></span>**Prüfungseinsicht** *(Einsicht, Klausureinsicht, Akteneinsicht)* Nachdem eine Prüfung abgelegt wurde, gibt es irgendwann einen Termin an dem Du Einsicht in Deine Prüfungsunterlagen und die Korrekturen nehmen kannst. Dabei muss auch eine Musterlösung ausliegen. Ort und Termin dafür werden von den Modulverantwortlichen, in der Regel über ➦ *[ISIS](#page-13-2), [S. 12](#page-13-2)*, rechtzeitig bekanntgegeben. Wenn Du den Termin nicht wahrnehmen kannst, kann eine andere Person an Deiner Stelle an der Einsicht teilnehmen.[22](#page-22-3) Außerdem kannst Du auch einen anderen Einsichtstermin beim zuständigen ➦ *[Fachgebiet](#page-9-1), S. 8* beantragen. Du kannst Dir eigene Abschriften[23](#page-22-4) anfertigen und auch (kostenpflichtige) Kopien der Unterlagen verlangen. Fragen zur Prüfung dürfen nur von Prüfenden beantwortet werden. Unabhängig vom Einsichtstermin des Fachgebiets kannst Du auch auf Grundlage von ğ 76 ➦ *[AllgStuPO](#page-4-0), [S. 3](#page-4-0)* oder ğ 29 Verwaltungsverfahrensgesetz Einsicht in Deine Prüfungsunterlagen nehmen. Den Antrag richtest Du an das ➦ *[Referat Prüfungen](#page-23-0), S. 22*.

**Prüfungsrücktritt** Kannst Du nutzen, wenn Du Dich von einer ➦ *[Prüfung](#page-20-0), S. 19* nicht mehr ➦ *[abmelden](#page-21-1), S. 20* kannst, aber trotzdem auf Grund einer ➦ *[Krankheit](#page-14-2), S. 13* oder einem anderen "wichtigen Grund" nicht in der Lage sein solltest, an dieser oder einer ihrer Teilleistungen teilzunehmen. Im ➦ *[Mutterschutz](#page-18-0), S. 17* gelten besondere Regelungen. Der Begriff wird teilweise synonym zur Prüfungsabmeldung genutzt.

*Representative Comments and Comment Transformation (A)* 

<span id="page-22-0"></span>**QISPOS** Das elektronische Prüfungsverwaltungssystem der TU Berlin. Hier werden so gut wie alle ➦ *[Prüfungen angemeldet](#page-21-0), S. 20*. Eine Ausnahme bilden Module, die direkt beim ➦ *[Referat Prüfungen](#page-23-0), S. 22* angemeldet werden müssen, sowie die Mathe-Service-Module und wenige andere Module, die über die Prüfungsanmeldung von ➦ *[MOSES](#page-16-0), S. 15*

<span id="page-22-3"></span><sup>&</sup>lt;sup>22</sup>Die Vollmacht ist formlos. Sie muss die Namen der Vollmachtgeber\*in und der bevollmächtigten Person enthalten und unterschrieben sein.

<span id="page-22-4"></span> $^{23}$ Hierbei sind nach gängiger Rechtsauffassung u. a. auch Fotografien möglich. Allerdings gibt es Fachgebiete, die das nicht wollen.

angemeldet werden. Niemals werden Prüfungen über ISIS angemeldet.[24](#page-23-3) QISPOS erreichst Du mittlerweile über ➦ *[tuPORT](#page-28-0), S. 27* hinter der Kachel ĎPrüfungenŞ. **QISPOS ist jeden Tag von 22 bis 8 Uhr offline. Vergiss dies nicht bei Prüfungsanmeldungen in letzter Minute.** Das System soll durch ➦ *[SLM](#page-25-0), S. 24* abgelöst werden. Bis dahin kann es passieren, dass manchmal seltsame Dinge in QISPOS passieren. Du solltest Dir daher am besten nach jeder Aktion in QISPOS oder beim Referat Prüfungen PDF-Ausdrucke oder Screenshots abspeichern. **Seit dem** ➦ *[IT-Notfall](#page-13-0), S. 12* **können Studierende auf QISPOS nicht mehr selbst zugreifen.**

<span id="page-23-1"></span>**Queen's Lecture** Die Queen's Lecture ist eine jährlich im *➡ [Audimax](#page-5-3)*, *S. 4* stattfindende Vorlesung, die anlässlich des Besuches von Königin Elisabeth II. 1965 ins Leben gerufen wurde. Die Vorlesung findet meistens im November statt und bietet Gelegenheit spannende Themen und interessante Referent\*innen zu erleben. Die Vorlesung wird komplett in englischer Sprache gehalten.

**R** From Sammon programma and security and the contract of the contract of

<span id="page-23-0"></span>**Referat Prüfungen** *("Prüfungsamt", Referat I B)* Der Ort, an dem Prüfungen, die nicht in ➦ *[QISPOS](#page-22-0), S. 21* aufgeführt sind, angemeldet werden können. Zuerst wird eine Nummer gezogen und dann gewartet, bis diese aufgerufen wird. Die Nummern sind auch online unter **[pa.freitagsrunde.org](http://pa.freitagsrunde.org/)** einsehbar. Es empfiehlt sich, das Anmeldeformular gründlich auszufüllen, um den Vorgang zu beschleunigen. Auch letztmalige Prüfungen und die Abschlussarbeit müssen immer persönlich angemeldet werden. Während der SARS-CoV-2- Pandemie ist das Referat Prüfungen am Besten per ➦ *[E-Mail](#page-7-3), S. 6* erreichbar, Formulare u.ä. sendest Du auf diesem Wege auch dorthin.[25](#page-23-4)

<span id="page-23-2"></span>**Rückmeldung** Noch vor Ende des laufenden Semesters werden Rückmeldeaufforderungen per E-Mail versandt. Die Rückmeldung wird vollzogen, indem der ➦ *[Semesterbeitrag](#page-24-1), [S. 23](#page-24-1)* überwiesen wird. Das (fristgerechte) Überweisen des Semesterbeitrags ist üblicherweise der einzige notwendige Schritt, um sich zurück zu melden. Die Überweisung sollte bis zum Ende der Vorlesungszeit eingegangen sein, danach kann bis zum Ende des Semesters nur unter Zahlung einer Strafgebühr überwiesen werden. Ohne Rückmeldung bist Du im folgenden Semester nicht mehr an der TU Berlin eingeschrieben! Deinen aktuellen Rückmeldestatus, sowie den Betrag und eventuell einzureichende Unterlagen, kannst Du in *→ [tuPORT](#page-28-0)*, *s. 27* hinter der Kachel "Immatrikulation und Rückmeldung"

<span id="page-23-3"></span><sup>&</sup>lt;sup>24</sup>Auf Grund des **→ [IT-Notfall,](#page-13-0) S. 12** gilt dieser Satz aktuell nur bedingt.

<span id="page-23-4"></span><sup>25</sup>Zur Kommunikation solltest du immer von deiner TU-Mail-Adresse aus schreiben. Kannst du diese nicht benutzen, solltest du diese zumindest ins CC setzen.

bzw. "Zahlungsübersicht" einsehen. Unter "Zahlungsübersicht" (mit Klick auf das jeweilige Semester) findest Du auch die IBAN der TU Berlin und den Verwendungszweck für die Überweisung (**Achtung**, dieser ändert sich jedes Semester!). Siehe auch [https:](https://www.tu.berlin/studierendensekretariat/rueckmeldung) [//www.tu.berlin/studierendensekretariat/rueckmeldung](https://www.tu.berlin/studierendensekretariat/rueckmeldung) für die offizielle Infoseite der Uni zu diesem Thema.

**Share Same Company of the company of the company of the company of Strainers and Strainers and Strainers and Strainers** 

<span id="page-24-0"></span>**s.t.** *(sine tempore)* Latein für "ohne Zeit", also pünktlich. Das ist meist bei ➡ [Prüfungen](#page-20-0), *[S. 19](#page-20-0)* der Fall. Das Gegenteil ist ➦ *c.t, [S. 5](#page-6-2)*

<span id="page-24-1"></span>**Semesterbeitrag** Setzt sich zusammen aus Beiträgen für das ➦ *[Semesterticket](#page-24-2), S. 23* und für den ➦ *[AStA](#page-5-1), S. 4*, einer Sozialabgabe, einer Bearbeitungsgebühr (also Studiengebühr) und einem Beitrag für das Studierendenwerk, das damit u. a. die ➦ *[Mensa](#page-31-0), S. 30* und Wohnheime betreibt. Der Semesterbeitrag (aktuell insgesamt 307,54 €) muss mit der ➦ *[Rückmeldung](#page-23-2), [S. 22](#page-23-2)* rechtzeitig überwiesen werden. Nach dem Ende der Rückmeldefrist kannst Du den Beitrag zusammen mit einer Strafgebühr von derzeit 19,94 € noch bis zum Ende des Semesters überweisen.

<span id="page-24-2"></span>**Semesterticket** *(Semtix)* Das Semesterticket bezeichnet das halbjährlich gültige Studierendenticket für den öffentlichen Personennahverkehr in Berlin, um dessen Form und Preis über die Jahre immer wieder anstrengende Diskussionen geführt wurden. Derzeit kostet die Beförderungsberechtigung für das Semester 193,80 Euro. Wer Probleme hat den Semesterticket-Beitrag zu finanzieren, kann beim ➦ *[AStA](#page-5-1), S. 4* einen Antrag auf Zuschuss zum Semesterticket stellen. Das Semesterticket basiert zwar technisch auf der VBB-*fahr*Card,[26](#page-24-3) ist jedoch Eigentum der TU Berlin und darf damit von Kontrolleur\*innen der Verkehrsunternehmen nicht eingezogen werden. Bei Problemen mit dem Semesterticket kannst Du Dich an das Semesterticketbüro des AStA wenden.

<span id="page-24-4"></span>**Seminar** *(SE, SEM, selten: HS)* Das Seminar ist eine Lehrveranstaltungsform, in der Du mit Glück nur mit wenigen weiteren Teilnehmer\*innen sitzen wirst, sodass direkter Kontakt mit den Hochschullehrenden möglich ist. Die ➦ *[Prüfung](#page-20-0), S. 19* bei Seminaren besteht häufig aus Referaten und Hausarbeiten. Hier setzt Du Dich selbstständig mit wissenschaftlichen Fragestellungen auseinander.

<span id="page-24-3"></span><sup>26</sup><https://www.vbb.de/fahrpreise/vbb-fahrcard>

**Servicebriefkasten** *(Störmeldestelle, CAFM-Webportal, Computer Aided Facility Management)* Der Servicebriefkasten ist ein Webportal des Flächenmanagements der TU Berlin, über das kaputte Toiletten, Stühle, Tische, Lichtschalter, Uhren, Türschlösser und Steckdosen, weitere Störungen, sowie fehlende Seife, fehlendes Toilettenpapier oder fehlende Mülleimer gemeldet werden können. Der Servicebriefkasten ist unter [https://cafmweb.tu](https://cafmweb.tu-berlin.de/CAFM/AM_Servicebriefkasten)[berlin.de/CAFM/AM\\_Servicebriefkasten](https://cafmweb.tu-berlin.de/CAFM/AM_Servicebriefkasten) erreichbar. Nach einer Meldung werden die Probleme oft sehr schnell behoben. Bei Havarien oder gefährlichen Störungen kann der Störungsdienst [\(+49 30 314 22714\)](tel:00493031422714) gerufen werden.

**Shibboleth** *(Single-Sign-On (SSO), SAML, Identity Provider Dienst (IPD), Identitätsmanagement (IDM))* Ermöglicht die Anmeldung zu vielen Diensten wie ➦ *[ISIS](#page-13-2), S. 12*, ➦ *[MOSES](#page-16-0), [S. 15](#page-16-0)* oder ➦ *[tuPORT](#page-28-0), S. 27* der TU Berlin oder auch externen Diensten wie Bibliotheksdatenbanken per OAuth2-Verfahren. Kann zu diesem Zweck auch mit dem ➦ *[TAN-Verfahren](#page-27-2), [S. 26](#page-27-2)* umgehen. Ist bekannt dafür, zu Semesterbeginn gerne mal überlastet zu sein.

**Skript** Die Inhalte einer Veranstaltung als PDF zum Selberausdrucken, oft auf der entsprechenden ➦ *[ISIS](#page-13-2), S. 12*-Seite veröffentlicht. Die Qualität des Skriptes variiert je nach Veranstaltung stark. Es kann vorkommen, dass dies einfach nur mehrere hundert Seiten PowerPoint-Folien sind.

<span id="page-25-0"></span>**SLM** *(SLcM, Student Lifecycle Management)* Das SLM soll in Zukunft alle die Studierenden betreffenden Verwaltungsprozesse abbilden und damit verschiedene andere Systeme obsolet machen bzw. zusammenführen. Bisher ist im Rahmen dieses Projektes u. a. ➦ *[tuPORT](#page-28-0), S. 27* entstanden, ein Portal, worin verschiedene Services für Studierende vereinigt werden (sollen).

**Sprechstunden** Fast alle Lehrenden bieten wöchentliche Sprechstunden an. Zu finden sind diese auf der Website der entsprechenden Einrichtung oder der Mitarbeiter\*innen oder im entsprechenden ➦ *[ISIS-Kurs](#page-13-2), S. 12*. Allerdings sind diese Sprechstunden nicht immer offen, es ist also gegebenenfalls eine vorherige Anmeldung im jeweiligen Sekretariat nötig. Sprechstunden werden auch von Serviceeinrichtungen wie dem ➦ *[Prüfungsamt](#page-21-5), [S. 20](#page-21-5)* oder der ➦ *[Studienberatung](#page-26-3), S. 25* angeboten.

<span id="page-25-1"></span>**Starke Authentifizierung** Für bestimmte Aktionen, wie Prüfungsanmeldungen, Teilnahme an Online-Klausuren oder die Anmeldung im ➦ *[tuPORT](#page-28-0), S. 27* ist eine starke Authentifizierung notwendig, damit Du Dich eindeutig identifizieren kannst. Sie erfordert ein gültiges ➦ *[TAN-Verfahren](#page-27-2), S. 26*.

<span id="page-26-0"></span>**Studien- und Prüfungsordnung** *(StuPO, früher getrennt: StuO und PO)* Die Studien- und Prüfungsordnung definiert Ziele, Umfang und Verlauf eines Studiengangs. So regelt sie unter anderem, wann welche ➦ *[Module](#page-16-1), S. 15* abgelegt werden müssen, um den angestrebten Abschluss zu erlangen. Dabei kann beispielsweise vorgesehen werden, dass im Studienverlauf ein ➦ *[Seminar](#page-24-4), S. 23* oder ➦ *[Projekt](#page-20-2), S. 19* eines bestimmten Umfangs belegt werden muss. Zuletzt enthält sie auch Informationen über die ➦ *[Abschlussarbeit](#page-3-1), S. 2*, wie Umfang, Wahl des Themas und die mögliche Rücktrittszeit.

<span id="page-26-3"></span>**Studienberatung** Im Hauptgebäude befindet sich die zentrale Allgemeine Studienberatung (➤ **[a-stud-ber](https://dz.freitagsrunde.org?id=a-stud-ber)**), hier gibt es generelle Informationen zum Studieren, Studiengangswechsel und zum Auslandsstudium. Die Betreuung Internationaler Studierender (➤ **[int](https://dz.freitagsrunde.org?id=int-ber)[ber](https://dz.freitagsrunde.org?id=int-ber)**) untersützt z. B. auch bei der Verlängerungen von Aufenthaltsgenehmigungen. Bei Blockaden, Prüfungsangst und ähnlichen Problemen kann die Psychologische Beratung (➤ **[psych-ber](https://dz.freitagsrunde.org?id=psych-ber)**) [27](#page-26-4) weiterhelfen. Außerdem gibt es die Studienfachberatung der Fakultät IV (➤ **[sfb](https://dz.freitagsrunde.org?id=sfb)**), die zu den einzelnen Studiengängen berät.

<span id="page-26-5"></span>**Studienbescheinigung** Die Studienbescheinigung wird unter anderem für Krankenkassen oder Studierendenrabatte benötigt. Du musst die Bescheinigung selbst ausdrucken und findest sie über *→ [tuPORT](#page-28-0)*, *s. 27* unter der Kachel "Bescheide und Bescheinigungen". Gegebenenfalls musst Du erst das richtige Semester auswählen (über das Filter-Symbol oben rechts), z. B. ist das Sommersemester 2020 derzeit als "2020/2021 - Sommersemester" unter "Akademisches Jahr" vermerkt. **Tipp:** Immer gleich zu Semesterbeginn runterladen und lokal abspeichern.

<span id="page-26-1"></span>**Studiendekan\*in** Ist besonders für die Lehre zuständig und entlastet so die\*den ➦ *[Dekan\\*in](#page-7-2), S. 6* in diesem Bereich. Momentan ist Prof. Benjamin Blankertz der Studiendekan der ➦ *[Fakultät IV](#page-9-0), S. 8*.

<span id="page-26-2"></span>**Studiengangsreview** Alle 6 Jahre müssen sämtliche Studiengänge der TU auf ihre Qualität hin überprüft werden. Bei diesen Reviewverfahren werden Studierende, Lehrende und die Fakultät zu Stellungnahmen und Fragerunden gebeten, auch bspw. die Ergebnisse der ➦ *[Lehrevaluation](#page-14-0), S. 13* oder ➦ *[Lehrkonferenzen](#page-15-1), S. 14* gehen in den Review-Bericht mit ein. Am Ende entscheidet die ➦ *[Interne Akkreditierungskommission](#page-13-4), S. 12*, ob der Studiengang mit oder ohne Auflagen akkreditiert wird oder ob der Studiengang nicht akkreditierungsfähig ist. Im letzten Fall muss der Studiengang dann ggf. eingestellt werden.

<span id="page-26-4"></span><sup>27</sup>und auch die Psychologische Beratung des Studierendenwerks (➤**[stw-psych-ber](https://dz.freitagsrunde.org?id=stw-psych-ber)**)

<span id="page-27-4"></span>**Studierendenausweis** *(Studi-Ausweis, VBB fahrCard, Student Card, Campuskarte)* Beinhaltet das ➦ *[Semesterticket](#page-24-2), S. 23* und dient zum Ausweisen bei Prüfungen oder Zutritt zu Gebäuden außerhalb der Öffnungszeiten. In der ➦ *[Bibliothek](#page-36-1), S. 35* werden damit Bücher ausgeliehen. Um bei Verlust oder Diebstahl einen neuen Ausweis zu bekommen, muss ein Vordruck ausgefüllt, im → *[Campus Center](#page-6-0)*, s. 5 abgegeben und 16 Euro bezahlt werden. Der Studierendenausweis bleibt Eigentum der TU Berlin und sollte daher nirgendwo abgegeben bzw. eingezogen werden. Mehr Infos unter Direktzugang ➤ **[196690](https://dz.freitagsrunde.org?id=196690)**.

**Stundenplan** Kann im ➦ *[Vorlesungsverzeichnis](#page-30-0), S. 29* auf ➦ *[MOSES](#page-16-0), S. 15* erstellt werden. Gilt nur individuell für Dich und begründet keine Anmeldung zu einer Lehrveranstaltung. Für ➦ *[Tutorien](#page-29-1), S. 28* musst Du Dich zwingend separat auf MOSES anmelden.

<span id="page-27-0"></span>**StuPa** *(Studierendenparlament)* Das Studierendenparlament ist eines der Organe der Studierendenschaft an der TU Berlin. Das StuPa wird jedes Jahr neu gewählt, hat 60 Sitze und beschäftigt sich mit den Belangen der Studierendenschaft. Die Studierendenschaft besteht aus allen immatrikulierten Studierenden der TU Berlin. Die ➦ *[Freitagsrunde](#page-10-2), S. 9* hält zusammen mit der KulT Ini, UTEX und der MInitiative aktuell 10 der 60 Sitze im StuPa. Aufgaben umfassen etwa die Wahl des ➦ *[AStA](#page-5-1), S. 4* und Verhandlungen mit dem VBB, wenn es um das ➦ *[Semesterticket](#page-24-2), S. 23* geht.

**T** From Samme of the matter of the contract for an interval and the formulation of

<span id="page-27-2"></span>**TAN-Verfahren** *(TOTP, mTAN, iTAN)* Zur ➦ *[starken Authentifizierung](#page-25-1), S. 24* stellt die TU Berlin drei verschiedene Verfahren zur Verfügung: iTAN (*Index TAN*: eine TAN-Liste auf Papier), mTAN (*mobile TAN*, SMS-TAN), und TOTP (Einmalpasswort per App). Standardmäßig wird Dir mit der Immatrikulation eine TAN-Liste zugeschickt. Mit dieser kannst Du Dich dann im ➦ *[tuPORT](#page-28-0), S. 27* anmelden und eins der anderen beiden Verfahren aktivieren.[28](#page-27-3) Zum Beantragen einer neuen TAN-Liste benötigst Du noch mindestens 2 unbenutzte TANs. Solltest Du Dich einmal nicht mehr authentifizieren können, musst Du Dir eine neue TAN-Liste bei der ➦ *[ZECM](#page-30-2), S. 29* per Video-Anruf (*Video-Ident*), im ➦ *[Campus Center](#page-6-0), S. 5* oder im ZECM-Laden besorgen.

<span id="page-27-1"></span>**Täuschung** (Täuschungsversuch, "Betrugsversuch") Laut → [AllgStuPO](#page-4-0), s. 3 ist eine Täu*schung* jeglicher Versuch, das Ergebnis einer ➦ *[Prüfung](#page-20-0), S. 19* (inklusive der Abschlussarbeit) unerlaubt zu beeinflussen, also irgendwie zu "schummeln". Bereits dieser Versuch führt **zum einmaligen Durchfallen im betroffenen → [Modul](#page-16-1), S. 15, also einem gescheiterten** 

<span id="page-27-3"></span><sup>&</sup>lt;sup>28</sup>Wenn für Dich technisch nichts dagegen spricht, empfehlen wir Dir TOTP, da mTAN gelegentlich unzuverlässig ist und es bei iTAN unbequem ist, immer daran zu denken rechtzeitig eine neue Liste zu generieren.

Prüfungsversuch (ja, in Modulen mit ➦ *[Portfoliopruefungen](#page-19-1), S. 18* reicht *ein* Spickzettel in *einer* Teilleistung, um vom *ganzen* Modul ausgeschlossen zu werden). Wiederholte Täuschung (also in mehreren Prüfungsversuchen) kann sogar zur Exmatrikulation führen. Eine Sonderform der Täuschung ist das ➦ *[Plagiat](#page-19-4), S. 18*.

<span id="page-28-1"></span>**Teilzeitstudium** Kannst Du beantragen, wenn Du berufstätig bist, oder es dir z. B. auf Grund einer Behinderung, der Betreuung von Kindern bis 10 Jahre oder pflegebedürftigen Angehörigen, einer Schwangerschaft nicht möglich ist, Vollzeit zu studieren. Bei erfolgreicher Beantragung werden deine Semester nur halb so schnell gezählt, gleichzeitig darfst du aber auch nur halb so viele ➦ *[Leistungspunkte](#page-15-5), S. 14* pro Semester erbringen. Vielleicht ist zusätzlich ein ➦ *[Nachteilsausgleich](#page-18-1), S. 17* interessant.

**TUB-Account** *(früher: tubIT-Account)* Der TUB-Account wird für den Login zu allen elektronischen Diensten an der TU Berlin genutzt. Daher sollte der Account zu Beginn des Studiums mit Hilfe des Provisionierungsschreibens erstellt werden. Spätestens während der Rechnereinführung zu Beginn des ersten Semesters sollte die Provisionierung stattfinden.

<span id="page-28-2"></span>**TUB-Portal** Das TUB-Portal ist das veraltete Webportal für Mitglieder der TU Berlin, in dem früher z. B. Rollen- und Prüfungsverwaltung ( ➦ *[QISPOS](#page-22-0), S. 21*) stattfanden. Obwohl einige Seiten noch darauf linken, wurde es mittlerweile quasi vollständig durch ➦ *[tuPORT](#page-28-0), [S. 27](#page-28-0)* ersetzt.

**tubCloud** Onlinespeicherplattform als Dienst der ➦ *[ZECM](#page-30-2), S. 29* basierend auf Nextcloud. Jede\*r Studierende verfügt über 50 GB Speicherplatz. Dieser kann über eine Weboberfläche und Mobil-/Desktop-Apps genutzt werden. Du kannst damit auch einzelne Verzeichnisse Deines Computers synchronisieren und Backups erstellen. Außerdem bietet sich die tubCloud als bessere Alternative zu großen Email-Anhängen an. Du kannst Deine Dateien mit anderen Mitgliedern der TU Berlin teilen oder sie öffentlich zu Verfügung stellen. Office Dokumente können in der tubCloud auch gemeinsam bearbeitet werden. Mehr dazu gibt es unter dem Stichwort OnlyOffice bei der ZECM ➤ **[onlyoffice](https://dz.freitagsrunde.org?id=onlyoffice)**.

<span id="page-28-0"></span>**tuPORT** *(tuPORT-Portal, SAP tuPORT)* tuPORT, erreichbar unter [https://tuport.](https://tuport.sap.tu-berlin.de) [sap.tu-berlin.de](https://tuport.sap.tu-berlin.de), ist das neue Onlineportal für Mitglieder der TU Berlin und ersetzt damit das alte ➦ *[TUB-Portal](#page-28-2), S. 27*. Hier finden sich u. a. die online Prüfungsverwaltung (bindet aktuell ➦ *[QISPOS](#page-22-0), S. 21* ein), einige ➦ *[Studienbescheinigungen](#page-26-5), S. 25* und Informationen zur ➦ *[Rückmeldung](#page-23-2), S. 22*. Außerdem können einige Anträge direkt online gestellt werden ("Antrag stellen"). Die Anmeldung läuft per *➡ [2-Faktor-Authentisierung](#page-25-1)*, *S. 24* im ➦ *[TAN-Verfahren](#page-27-2), S. 26*. Du musst Dich hier nicht einloggen, um zu ➦ *[MOSES](#page-16-0), S. 15* und ➦ *[ISIS](#page-13-2), S. 12* zu gelangen.

<span id="page-29-0"></span>**Tutor\*in** Tutor\*innen leiten ➦ *[Tutorien](#page-29-1), S. 28*. Hierbei steht die praktische Anwendung und Wissensvermittlung im Vordergrund. Die Tutor\*innen sind meist Studierende höherer Semester. Siehe auch ➦ *[Arbeiten an der TU](#page-4-5), S. 3*.

<span id="page-29-1"></span>**Tutorium** *(TUT)* Tutorien sind Veranstaltungsformen in denen insbesondere Vorlesungen aber auch ➦ *[Praktika](#page-20-1), S. 19* nachbereitet werden (seltener auch vorbereitet). Dabei werden auch oft Beispielaufgaben gelöst und besprochen, um die Methodik hinter dem Lernstoff zu vermitteln. Die Tutorienanmeldung findet meist zu Beginn der Vorlesungszeit über ➦ *[MOSES](#page-16-0), S. 15* statt. Die ➦ *[Tutor\\*innen](#page-29-0), S. 28* sind meistens Studierende. Mit dem Abschluss des 3. Fachsemesters sind Bewerbungen auf Tutor\*innenstellen möglich (in Einzelfällen auch früher).

**U** Environment of the company and contained the containing of the company of the company of

**Unirad** *(oft unirad geschrieben)* Ist eine Selbsthilfewerkstadt für Fahrräder. Du musst mindestens einen Euro spenden, wenn Du die Werkzeuge oder das Material benutzen willst. Hilfreiche Tipps und die eine oder andere helfende Hand gibt es allerdings oft kostenlos dazu. Bei unirad kannst Du auch Fahrräder ausleihen. Über das Semester verteilt gibt es immer mal wieder Workshops. Unirad hat jeden Wochentag, außer freitags, am frühen Abend (ca. 18 Uhr) geöffnet. Mehr unter <http://unirad.de/>.

<span id="page-29-5"></span>**Universitätsbibliothek** *(UB, BIB, Unibib, Zentralbibliothek, Volkswagenbibliothek)* Die gemeinsame Universitätsbibliothek der TU und UdK Berlin befindet sich im Volkswagen-Haus im Osten des Campus (Richtung Zoologischer Garten). Zu Beginn jedes Semesters können dort Einführungskurse belegt werden, die die Nutzung der Bibliothek erleichtern sollen. Siehe auch ➦ *[Bibliotheken](#page-36-1), S. 35*.

**V** From Common property and continued to the contract of the contract of the contract of **T** 

<span id="page-29-2"></span>**Vorleistung** ("Hausaufgabenkriterium", Schein, Übungschein, Scheinklausur) Die Zulassung zu einer ➦ *[Prüfung](#page-20-0), S. 19*[29](#page-29-3) kann von Vorleistungen abhängig gemacht werden. Vorleistungen werden häufig als ➦ *[Hausaufgaben](#page-12-2), S. 11* angefertigt, oft auch in ➦ *[Gruppenarbeit](#page-11-2), [S. 10](#page-11-2)*. Dabei muss ein bestimmter Anteil der Hausaufgaben bestanden werden, um zugelassen zu werden. In einigen Studiengängen gibt es auch "Scheinklausuren", also Tests, die vor der Zulassung zu einer Prüfung bestanden werden müssen.[30](#page-29-4) Mit Zustimmung

<span id="page-29-3"></span><sup>29</sup>Portfolioprüfungen dürfen keinerlei Voraussetzungen verlangen.

<span id="page-29-4"></span><sup>&</sup>lt;sup>30</sup>Dabei kann es auch möglich sein, dass eine bestimmte Anzahl von Tests bestanden werden muss. Solche Modi heißen dann bspw. "2 aus 3".

der Prüfenden, ist es jedoch auch möglich, zu einer Prüfung zugelassen zu werden, ohne dass die Vorleistung vollständig erbracht wurde.[31](#page-30-4) Vorleistungen werden in ➦ *[QISPOS](#page-22-0), [S. 21](#page-22-0)* eingetragen und bleiben für spätere Prüfungsversuche erhalten.

<span id="page-30-0"></span>**Vorlesungsverzeichnis** *(alt: LSF)* Im Vorlesungsverzeichnis findest Du fast alle Veranstaltungstermine. Außerdem findest Du weitere Informationen zu Kontaktpersonen und Inhalten. Das Vorlesungsverzeichnis findest du bei ➦ *[MOSES](#page-16-0), S. 15* im Tab *Verzeichnis*.

**VPN** *(Virtual Private Network)* Mit dem VPN kannst Du Dich auch von zuhause oder unsicheren Netzen aus in die Uni verbinden und das Internet nutzen als würdest Du in der Uni sitzen. Das ist vor allem nützlich, wenn Du außerhalb der Uni Zugriff auf Onlinebibliotheken brauchst. Die Zugangsdaten hierfür und Anleitungen für verschiedene Betriebssysteme stellt die ➦ *[ZECM](#page-30-2), S. 29* online bereit.

*Representative Comments and Comment Transformation (ATT)* 

<span id="page-30-2"></span>**ZECM** *(Zentraleinrichtung Campus-Management, ZE CMPS MGMT; alt: tubIT)* Zentrales IT-Service-Center der TU Berlin und zuständig für das ➦ *[eduroam](#page-8-2), S. 7*, ➦ *[E-Mails](#page-7-3), S. 6* und allgemein alle IT-Dienste. Vor Ort oder per Mail können Probleme gelöst werden, jedoch gibt es auch zahlreiche Anleitungen auf der Website. Wird gerne mit ➦ *[InnoCampus](#page-12-4), S. 11* verwechselt.

<span id="page-30-3"></span>**Zusatzmodul** ➦ *[Module](#page-16-1), S. 15* im Umfang bis zu 60 ➦ *[ECTS](#page-8-1), S. 7*, die Du über dein normales Studium hinaus absolvierst. Ein Nicht-Bestehen der ➦ *[Prüfung](#page-20-0), S. 19* dieser hat keinerlei Auswirkung auf Dein aktuelles Studium. Werden auf deinem Zeugnis ausgewiesen, es sei denn, Du widersprichst. Für ein weiteres Studium (z. B. einen ➦ *[Master](#page-15-6), S. 14*) kannst du sie dir anrechnen lassen, eine Anrechnung in Deinem aktuellen Studium ist nicht möglich.

## <span id="page-30-1"></span>**Nahrungsbeschaffung**

Hunger oder Durst? Lust auf eine Partie Kicker? Hier findest Du eine Auswahl an Cafeterien und studentischen Cafés auf dem Campus.

<span id="page-30-5"></span>**Brötchenmann** Zieht nachmittags und abends im MAR- und TEL-Gebäude und auch anderswo seine Runden, um dort Anwesenden leckere Brötchen und noch viel mehr zu verkaufen.

<span id="page-30-4"></span><sup>31</sup>Siehe ğ 63 Absatz 2 zweiter Satz ➦[AllgStuPO,](#page-4-0) **S. 3**.

**Cafeterien** Die Cafeterien der Uni bieten neben belegten Broten, Gebäck, Salaten und Getränken auch warme Mahlzeiten an. Diese sind meist teurer als in der ➦ *[Mensa](#page-31-0), S. 30* oder den Cafeterien des Studierendenwerks $^{32}$  $^{32}$  $^{32}$  und werden selten in Buffetform angeboten. machen aber in der Regel satt. Das tagesaktuelle Angebot erhältst Du beispielsweise mit dem Telegram-Bot ➦ *[OmNomNom](#page-19-5), S. 18*. Die Öffnungszeiten sind im Direktzugang ➤ **[1668](https://dz.freitagsrunde.org?id=1668)** zu finden.

- **Mathe-Café** Dort gibt es Kaffee und belegte Brötchen. Außerdem sind gutes indisches Essen und auch vegetarische Gerichte vorhanden.
- **MAR Café** Nah am Freitagsrundenraum. Studierendenwerkscafeteria.
- Ż **Mathe Personalkantine (9. Stock)** Sehr gutes Essen, Preise ab 4 Euro. Die Kantine ist primär für die Angestellten der TU Berlin gedacht, aber auch für Studierende offen.
- **EN-Café** Sehr qute Brötchen, "Das Essen", warm und meist ordentlich.
- Ż **Café Nero** Café in der ➦ *[Universitätsbibliothek](#page-29-5), S. 28*. Sehr gutes Essen, aber auch eher teuer.
- Ż **Architektur-Café** Neben dem Foyer des Architekturgebäudes. Studierendenwerkscafeteria.
- Ż **Café Skyline** Café im 20. Stock des ➦ *[TEL](#page-37-1), S. 36* mit großartiger Aussicht über Berlin. Studierendenwerkscafeteria.
- Ż **Café Wetterleuchten** Zentral gelegenes Café im Hauptgebäude, hübsch anzusehen. Studierendenwerkscafeteria.
- Ż **Jazz-Café** Café in den Räumen der UdK, manchmal sind Instrumente zu hören. Studierendenwerkscafeteria.
- Ż **Veggie 2.0** Komplett vegane Mensa unterhalb der TU-Hauptmensa. Studierendenwerk.

<span id="page-31-0"></span>**Mensa** Die Hauptmensa in der Hardenbergstraße 34 bietet zwischen 11.00 und 14.30 Uhr bis zu acht Hauptgerichte, eine Salatauswahl, verschiedene Vorspeisen und Desserts an. Jeden Tag ist mindestens ein Gericht immer nach den Bio-Richtlinien und mindestens eines vegan zubereitet. Das Essen macht satt und ist günstig.

<span id="page-31-1"></span><sup>32</sup> Seit dem 1. Oktober 2018 gilt in allen gastronomischen Einrichtungen des Studierendenwerks das Drei-Preise-System; Studierende zahlen also weniger. In Einrichtungen des Studierendenwerks kann nur mit der *➡ MensaCard*, **S. 31** gezahlt werden.

<span id="page-32-1"></span>**MensaCard** Chipkarte zum bargeldlosen Bezahlen in der Mensa und den Cafeterien des Studierendenwerks. Die Karte kann entweder manuell am Automaten mit Bargeld oder per AutoLoad-Verfahren aufgeladen werden. Bei letzterem werden die Bankdaten hinterlegt und die Karte wird automatisch aufgeladen, sobald das Guthaben unter einen Schwellenwert sinkt. Seit 2019 kann in allen gastronomischen Einrichtungen des Studierendenwerks nur noch mit der MensaCard gezahlt werden. Auf manchen MensaCards ist der Studierendenstatus falsch kodiert, achte darauf, dass Du nicht mehr zahlen müsst.

<span id="page-32-0"></span>**Studentische Cafés** Anders als Cafeterien werden studentische Cafés (wie der Name sagt) von Studierenden betrieben. Dort kannst Du Getränke und Snacks für wenig Geld erwerben. Die Öffnungszeiten richten sich jedoch danach, wie Betreibende im Raum anwesend sein können. Die folgende Liste ist nicht vollständig, bietet jedoch eine Auswahl der studentischen Cafés auf dem Campus der TU Berlin. Jedes davon hat ganz eigene Geschichten und Atmosphäre, also sieh Dich ruhig einmal um!

- Ż **Café A** Befindet sich am Hinterausgang des Architekturgebäudes. Zu finden sind ein Kicker, Getränke aller Art und eine nette Atmosphäre im Innenhof, sowie Musik. Zur Verpflegung gibt es Essen vom ➦ *[Brötchenmann](#page-30-5), S. 29* und Tiefkühlpizza. Das Café A findest Du auch auf Discord: **[discord.gg/invite/5dAspSe](https://discord.gg/invite/5dAspSe)**.
- Ż **Café Shila** Fachbereichszentrum der Elektrotechniker\*innen und Psycholog\*innen. Letztere sind kaum noch vorhanden, Elektrotechniker\*innen gibt es aber noch. Und in letzter Zeit auch viele Technische Informatiker\*innen. Das Shila findest Du hinter dem Mathegebäude, gegenüber des Ausgangs des HE 101.
- Ż **i-café** Wenn Soziolog\*innen und Informatiker\*innen ein Café eröffnen, kommt das i-café dabei heraus (nach dem Umzug aus dem Franklin-Gebäude ist die Informatiker\*innen-Dichte etwas gesunken). Angesiedelt im 3. Stock des FH-Gebäudes, findest Du dort Durstlöscher wie Mate und Spezi, aber auch Kaffee und häufig selbstgebackene Köstlichkeiten.
- Ż **TELquel** Im Erdgeschoss des ➦ *[TEL](#page-37-1), S. 36* ist das Café der Geschichtswissenschaftler\*innen. Neben dem verbreiteten Angebot an Getränken, kann hier auch eine Runde (oder mehr) Schach gespielt werden.
- Ż **Café Erdreich** Das Café Erdreich befindet sich im Erdgeschoss des Z-Gebäudes. Hier verkaufen Studierende der Fakultäten 3 und 6 allerlei Getränke und bieten Gästen die Möglichkeit, bei einer Runde Kicker oder Billard zu entspannen. Außerdem sind sie campusweit für ihr Fassbier und damit verbundene Bierpong-Spiele bekannt.
- Ż **WiWiCafé** Das WiWiCafé befindet sich im EB 302. Hier triffst Du vor allem Studierende der Fakultät VII. Neben Getränken gibt es tagsüber auch leckere Butterbrezeln und in

der Nähe des WiWiCafés gibt es auch einen kleinen Arbeitsraum. Außerdem gibt es im WiWiCafé häufig Infoveranstaltungen und Streaming- oder Filmabende.

- **PlaWi Die PlanWirtschaft** Die PlanWirtschaft befindet sich im Erdgeschoss des B-Gebäudes (Institut für Stadt- und Regionalplanung). Neben einer interessanten Getränkeauswahl gibt es auch die Möglichkeit zum Kickern und eine Sofalandschaft zum Chillen.
- Ż **Mathe-Café a. k. a. HiLife-Treff, Le Treff, Nullstelle, . . .** Studierendencafé mit besonderer Aussicht im 8. Stock des MA-Gebäudes (MA 844). Hier gibt es eine reichhaltige Getränkeauswahl und viel Raum für interessante Diskussionen. Wenig überraschend findest Du hier hauptsächlich Mathematiker\*innen. Diese haben zwar einen komischen Hang zu komplizierten Währungssystemen (und regelmäßigen Namensänderungen), sind aber dafür sehr entspannt und freundlich.
- > Atomic Das Atomic im EW 021/022 wurde von Physikstudierenden erkämpft. Nun kannst Du dort Schokoriegel, fair gehandelten Kaffee und vieles mehr genießen. Außerdem gibt es Musik, einen Wasserkocher und viel Platz für anregende Unterhaltungen.
- Ż **Zwille** Nach massiven Protesten gibt es jetzt wieder die Zwille auf dem Campus (SE-RH). Die Zwille ist ein offener selbstorganisierte Raum für Studierende – "In der Zwille passiert immer das, was die Menschen darin machen!" Die Zwille ist offen für Treffen, zum Ausruhen, zum Arbeiten im Büro, als Raum für Veranstaltungen, zum Spielen, zum Reden, zum Kickern, zum Austausch von Meinungen und Utopien, **zum Tanzen**, . . .
- Ż **EB 104** Das EB 104 ist eine der ältesten Studierendeninitiativen an der TU Berlin. Trotz des Namens befindet sich das Café im EB 226. Neben dem üblichen Getränkeangebot gibt es eine gut ausgestattete Küche und wirklich viel Arbeitsraum, Altklausuren und viele verschiedene interessante Menschen und Studigruppen in der Räumen 226a-c. Das EB 104 hat einen virtuellen Raum eingerichtet: [https://meet.innocampus.](https://meet.innocampus.tu-berlin.de/virtuelleseb104) [tu-berlin.de/virtuelleseb104](https://meet.innocampus.tu-berlin.de/virtuelleseb104) .
- Ż **Roundkiosk** Der ROUNDKIOSK ist ein Treffpunkt und Kommunikationsort im Foyer des Architekturgebäudes. Hier gibt es Kaffee und Espresso.
- **Café Oase** Das studentische Café "Café Oase" befindet sich auf dem TIB-Gelände der TU Berlin (Campus Wedding) und wird von Studierenden selbstverwaltet. Hier kannst Du Getränke und Snacks kaufen, entspannen, Kicker spielen und die eine oder andere Caféschicht übernehmen. Unter <http://istdieoaseoffen.de> kannst Du checken, ob das Café gerade offen ist.

# <span id="page-34-0"></span>**Freizeitgestaltung**

Du hast Freizeit und weißt nichts damit anzufangen? Dann schau Dir doch die folgenden Punkte an.

**AFUTUB** *(DK0TU)* Die **A**mateur**fu**nkgruppe der **TU B**erlin ist eine registrierte Vereinigung. Die Funkstation unter dem Dach des Hauptgebäudes arbeitet unter dem Rufzeichen DK0TU und bietet für Studierende und Mitarbeiter\*innen Berliner und Brandenburger Hochschulen u. a. kostenlose Kurse zur Erlangung der Amateurfunk-Lizenz.

**AGRS** *(Arbeitsgruppe Rechnersicherheit, ENOFLAG, LEGOFAN)* Die Arbeitsgruppe Rechnersicherheit trifft sich wöchentlich (dienstags 18 Uhr im TEL 20. Etage Auditorium 3)[33](#page-34-2) zum Austausch über neue sicherheitstechnische Entwicklungen und zu interessanten Vorträgen. Als Team ENOFLAG (auch LEGOFAN) wurde schon so mancher "Capture the Flag"-Sicherheitswettbewerb gewonnen. Gäste sind gern gesehen. Mehr unter **[enoflag.de](https://enoflag.de/)**.

**Fridays For Future @ TU Berlin** Seit 2019 gibt es an der TU Berlin eine lokale Gruppe von Fridays For Future, die in der Vergangenheit unter anderem eine Studentische Vollversammlung zum Thema Umweltschutz im ➦ *[Audimax](#page-5-3), S. 4* organisiert hat. Wöchentliche Treffen finden immer mittwochs ab 18 Uhr in den Räumen des ➦ *[AStA](#page-5-1), S. 4* statt.

<span id="page-34-1"></span>**Kickern** In vielen ➦ *[studentischen Cafés](#page-32-0), S. 31* oder Initiativen steht ein Kicker, auf dem das ein oder andere Match gespielt werden kann. Manchmal sogar gegen den ➦ *[Brötchenmann](#page-30-5), [S. 29](#page-30-5)*. Auch die ➦ *[Freitagsrunde](#page-10-2), S. 9* hat einen Kicker im MAR 0.005. Außerdem gibt es jedes Jahr ein Kickertunier.

<span id="page-34-3"></span>**LAN-Partys** Werden in unregelmäßigen Abständen von der ➦ *[Freitagsrunde](#page-10-2), S. 9* veranstaltet, meist zum Semesterbeginn und zum Semesterende.

**Lötlabor** Studentisches Hardwarelabor im EN 444 / 445, welches interessierten Studierenden die Möglichkeit bietet, eigene Ideen / Projekte zu verwirklichen.

<span id="page-34-4"></span>**SKB** *(Sprach- und Kulturbörse)* Die SKB ist, neben der ➦ *[ZEMS](#page-35-0), S. 34*, die zweite Einrichtung zum Lernen von Sprachen an der TU Berlin. Sie hat ein vielfältigeres Angebot als die ZEMS, die Kurse sind jedoch teurer und können nicht im Studium angerechnet werden.

**Spieleabende** Gibt es in der ➦ *[Freitagsrunde](#page-10-2), S. 9* neben ➦ *[LAN-Partys](#page-34-3), S. 33* auch in analoger Form.

<span id="page-34-2"></span><sup>33</sup>Während der COVID-19-Pandemie auf <https://meet.enoflag.de/erstis>.

### *Freizeitgestaltung*

**Sport** Unter dem Namen TU-Sport gibt es ein großes Angebot an unterschiedlichsten Sportarten. Neben Kraft- und Konditionstrainings im Fitnesscenter und in Kursen, gibt es eine Vielzahl von Sportarten wie Klettern, Rudern, Segeln, Bogenschießen, Golf und Tanz, sowie Kampfkunst und Kampfsport. **[www.tu-sport.de](https://www.tu-sport.de/)**

**Sprachkurse** An der TU Berlin werden Sprachkurse von 2 verschiedenen Stellen angeboten: der ➦ *[ZEMS](#page-35-0), S. 34* und der ➦ *[SKB](#page-34-4), S. 33*.

**TechTalks** Von Studierenden für Studierende. Die TechTalks geben Dir die Chance anderen interessierten Studierenden von Deinem tollen Projekt zu erzählen. Dabei ist es egal, ob Du Dich für Origami, Textsatz, Regular Expressions oder blinkende Schaltkreise begeisterst. Anstehende Vorträge findest Du unter [https://wiki.freitagsrunde.](https://wiki.freitagsrunde.org/TechTalks) [org/TechTalks](https://wiki.freitagsrunde.org/TechTalks) oder über ➦ *[fopen](#page-10-0), S. 9*. Wenn Du Lust hast, selbst einen TechTalk zu halten, schreib uns unter **[techtalks@freitagsrunde.org](mailto:techtalks@freitagsrunde.org)**.

**TUdo** *(3D-Café, Makerspace, Tatendrang, Terra Preta, UniGardening, DIY & Mechatronics Lab, aerolab)* Im Keller des EB-Gebäudes (INI-Keller) gibt es einen offenen Makerspace mit Holzwerkstatt, Elektronikwerkstatt, 3D-Druckern und einem Seminarraum. Für Erfrischung und Entspannung sorgt außerdem noch ein Café. Unter ➤ **[tudo](https://dz.freitagsrunde.org?id=tudo)** gibt es mehr Infos.

**Unikino** *(CharlieŠs Campus Filmclub)* Die HD-Beamer im Mathegebäude werden nicht nur für Vorlesungen genutzt. An Dienstagen werden hier in der Vorlesungszeit auch recht neue Blockbuster, zeitlose Klassiker, Dokumentationen oder Arthouse-Kino vorgeführt. Mehr Informationen, wie das aktuelle Programm, gibt es unter dem Direktzugang ➤ **[111999](https://dz.freitagsrunde.org?id=111999)**.

**VDE Hochschulgruppe** Offizielle studentische Vereinigung als Interessenvertretung der Elektrotechnik, Elektronik und Informationstechnik. Das selbst gesetzte Ziel der Hochschulgruppe ist eine enge Vernetzung der Studierenden untereinander sowie zu Industrie und Wirtschaft.

<span id="page-35-0"></span>**ZEMS** *(Zentraleinrichtung Moderne Sprachen)* Die Zentraleinrichtung Moderne Sprachen bietet Sprachkurse für Studierende an. Für Kurse der ZEMS werden ➦ *[ECTS](#page-8-1), S. 7* vergeben und die meisten Kurse werden für Dein Studium anerkannt. Wenn Du einen ➦ *[Auslandsaufenthalt](#page-5-0), S. 4* einlegen möchtest und dafür einen Sprachnachweis benötigst, werden bei manchen Zielen auch die Kurse der ZEMS als Nachweis anerkannt. Außerdem bietet die ZEMS auch Tests für DAAD-Sprachnachweise an.

# <span id="page-36-0"></span>**Lernräume**

Orte auf dem Campus, an denen Du lernen oder mit Deiner Gruppe Hausaufgaben machen kannst. Die Gebäude MAR, MA, EW und das Hauptgebäude verfügen über kleine Sitzecken, die für Gruppengespräche genutzt werden können. Neben der folgenden Auflistung gibt es in unserem Wiki eine Liste von Lern- und Arbeitsräumen (siehe ➤ **[raeume](https://dz.freitagsrunde.org?id=raeume)**). Dort befinden sich auch Links zu den Informationsseiten der TU Berlin zu barrierefreien Räumen oder Eltern-Kind- und Wickelräumen.

Während des Online-Semesters wurden einige Lernräume *umgenutzt*, um Platz für Veranstaltungen zu haben, die zwingend in Präsenz durchgeführt werden müssen. Nun werden die Räume allerdings auch im *Präsenz-Semester* benötigt. **Schreib' uns, wenn Du einen Raum verschlossen findest, der eigentlich geöffnet sein sollte.**

**archiPool** *(A 310)* Rechnerräume der Fakultät VI Bauen – Planen – Umwelt; auch für andere Studiengänge geöffnet. Mit leistungsfähigen Windows-PCs und viel Spezialsoftware (CAD/3D-Design, 3D-Rendering, Entwurf, . . .), Scanner und Drucker sind vorhanden. 24/7 geöffnet.

**BH-N 002** Die typischen roten Stühle und weißen Tische, sowie Wandtafeln (Steckdosen, gutes WLAN). Teile des Raums sind erhöht nur über eine kleine Treppe zugänglich. 24/7 geöffnet.

<span id="page-36-1"></span>**Bibliotheken** Wer nicht ein Vermögen für die während des Studiums notwendige Literatur ausgeben möchte, sollte mal in einer der Bibliotheken der TU Berlin vorbeischauen. Neben einigen kleineren fachspezifischen Bibliotheken auf dem gesamten Campus gibt es die zentrale ➦ *[Universitätsbibliothek](#page-29-5), S. 28* im Volkswagenhaus östlich der Mensa, wo in der Regel auch alle Lehrbücher in ausreichender Menge vorhanden sind. Dort können auch abgeschlossene Gruppenarbeitsräume reserviert werden. Dein ➦ *[Studierendenausweis](#page-27-4), S. 26* ist gleichzeitig auch Dein Bibliotheksausweis. Für weitere Informationen siehe **[www.ub.tu](https://www.ub.tu-berlin.de/)[berlin.de](https://www.ub.tu-berlin.de/)**.

**E 027** Typischer Arbeitsraum mit den neuen roten Stühlen, den älteren weißen Tischen und Whiteboards (gute WLAN-Qualität, Steckdosen). Gleich neben dem Café Shila. Montag bis Freitag von 6-22 Uhr geöffnet.

<span id="page-36-2"></span>**E-N** *(Elektronik-Neubau)* Im E-N sind die ➦ *[ZECM](#page-30-2), S. 29* und der ZECM PC-Pool vorzufinden. In der ersten Etage finden oft ➦ *[Tutorien](#page-29-1), S. 28* statt. Seit neuestem befindet sich hier außerdem im 4. Stock ein Rechnerraum der ➦ *[eecsIT](#page-8-3), S. 7*.

**H 3026** Als Musterarbeitsraum mit neuem Mobiliar eingerichtet. Verfügt über 52 Arbeitsplätze, Whiteboards, Steckdosen und gute ➦ *[WLAN-Abdeckung](#page-8-2), S. 7*.

**Lichthof** In den Gängen um den Lichthof im Hauptgebäude stehen Tische und Steckdosen bereit. Bei Veranstaltungen im Lichthof werden die Gänge oft gesperrt. Meist ist es dann jedoch eh zu laut um dort zu arbeiten.

<span id="page-37-3"></span>**MA** *(Mathematikgebäude, Em-Ah)* Ab dem 5. Stock finden sich immer mal wieder leere Seminarräume als Arbeitsräume. Außerdem befindet sich der Unix-Pool (MA 241) im MA. Das Gebäude hat viele Sitzecken, allerdings wenige Steckdosen und teilweise schlechte ➦ *[Eduroam-Abdeckung](#page-8-2), S. 7*. Bei mündlichen Angaben wird das Gebäude gern mit dem ➦ *[MAR](#page-37-2), S. 36* verwechselt.

<span id="page-37-2"></span>**MAR** *(Marchgebäude, Em-Ah-Er)* Das Gebäude MAR (Marchstraße) ist eines der neuesten Gebäude der TU Berlin und beherbergt viele Institute der Fakultät IV. In den Fluren und Seminarräumen im Erdgeschoss kannst Du lernen, sofern sie nicht durch Kurse belegt sind, und in der 6. Etage in den Computerräumen arbeiten. Die ➦ *[Freitagsrunde](#page-10-2), S. 9* findest Du ebenfalls hier, genauer im MAR 0.005 und manchmal im MAR 4.065. Im Untergeschoss gibt es mit dem MAR U.003 einen weiteren Arbeitsraum, mit vielen Steckdosen und Whiteboards. Bei mündlichen Angaben wird das Gebäude gern mit dem ➦ *[MA](#page-37-3), S. 36* verwechselt.

<span id="page-37-0"></span>**Rechnerräume** Räume, in denen Universitäts-Computer für Studierende bereitstehen. Beliebt sind besonders die 1. und 2. Etage des ➦ *[TEL](#page-37-1), S. 36*, der ZECM PC-Pool im E-N Gebäude (E-N 004) und der Unix-Pool im Mathe-Gebäude (MA 241). Weiterhin gibt es PC-Pools für spezielle Aufgaben (CAD, Simulation, Graphic Design, Architekturdesign), die spezifischen Fakultäten zugeordnet sind, jedoch nach Rücksprache mit den Raumaufsichten oft mitgenutzt werden dürfen.

<span id="page-37-1"></span>**TEL** *(TU-Hochhaus, Telefunken-Hochhaus)* Ist offensichtlich nicht nach der Telekom benannt sondern nach der Firma Telefunken, die das Haus 1960 erbaute. Die Telekom betreibt jedoch in den oberen Etagen ein An-Institut mit der TU. In der 1. und 2. Etage finden sich frei zugängliche ➦ *[Rechnerräume](#page-37-0), S. 36*.

**Weltraum** *(EB 317c)* Arbeitsraum im Erweiterungsbau (EB). Blaue Stühle und weiße Tische, Whiteboards und Kreidetafeln (gutes WLAN, Steckdosen). 24/7 geöffnet.

# <span id="page-38-0"></span>**Termine**

Auch außerhalb der Einführungswoche an der Fakultät IV gibt es viele wichtige Termine und interessante Veranstaltungen. Damit Du Dir nicht alles selber zusammensuchen musst, haben wir hier eine kleine Auswahl zusammengetragen. Aktuellere Informationen gibt es auch auf [freitagsrunde.org](https://wiki.freitagsrunde.org) oder [www.eecs.tu-berlin.de.](https://www.eecs.tu-berlin.de)

- **12.10.: Treffen InFraNet** Am 12. Oktober findet um 10 Uhr ein Treffen des ➦ *[InFraNet](#page-12-5), [S. 11](#page-12-5)* statt. Mehr Infos dazu findest du unter ➤ **[156805](https://dz.freitagsrunde.org?id=156805)**.
- **18.10.: Anmeldefrist für Sprachkurse der ZEMS** Am 18. Oktober ist die Anmeldefrist der ➦ *[ZEMS](#page-35-0), S. 34* für die Kurse im Wintersemester 2021/2022. Für einige Sprachen wird die Anmeldung bereits um **9 Uhr früh** geöffnet, danach geht es im Stundentakt mit den anderen Sprachen weiter. Mehr dazu unter ➤ **[209519](https://dz.freitagsrunde.org?id=209519)**.
- **23.–24.10.: Online-Spieleabend WiSe 21/22** Am Wochenende vom 23. bis 24. Oktober findet ein Online-Spieleabend statt. Beginn ist am Samstag um 19 Uhr. Das Ende ist irgendwann am 24. Oktober. Mehr Informationen **[freitagsrunde.org/Online-](https://wiki.freitagsrunde.org/Online-Spieleabend_WS21)[Spieleabend\\_WS21](https://wiki.freitagsrunde.org/Online-Spieleabend_WS21)**.
- **Mitte / Ende Oktober: Kritische Orientierungswochen** Ab Mitte Oktober kannst Du Dich kritisch mit den Themen Flucht, Migration, Solidarität, Energiepolitik, Wohnen, Extreme Rechte, Antisemitismus, Feminismus, der Universität, Lohnarbeit und vielem mehr auseinandersetzen. Mehr Infos **[kriwo.astatu.berlin](https://kriwo.astatu.berlin/)**.
- **Ende Oktober: Anmeldezeitraum für Sprachkurse der SKB** Vermutlich Ende Oktober wird die Anmeldung für Sprachkurse der ➦ *[SKB](#page-34-4), S. 33* im Wintersemester 2021/2022 stattfinden.
- **27.10.: Studium/Praktikum im Ausland für Studierende der Elektrotechnik & Informatik** Am 27. Oktober gibt es von 14 bis 16 Uhr eine Online-Informationsveranstaltung der Fakultät IV zum Studium oder Praktikum im Ausland. Mehr dazu gibt es unter ➤ **[188800](https://dz.freitagsrunde.org?id=188800)**.
- **28.10.−29.10.: Informationsveranstaltungen zum Auslandsstudium** Das → *[Akademische](#page-4-4) [Auslandsamt](#page-4-4), S. 3* bietet vom 12. bis 13. November online Informationsveranstaltungen zum Auslandsaufenthalt an. Aktuelle Informationen gibt es unter ➤ **[188800](https://dz.freitagsrunde.org?id=188800)**.
	- 28. November, 14-16 Uhr USA und Kanada
	- 28. November, 16-18 Uhr **Asien**
	- 29. November, 12-14 Uhr Lateinamerika
- **Im November: Informationsveranstaltungen Erasmus+** Im November finden online die Informationsveranstaltungen zu ➦ *[Erasmus+](#page-9-2), S. 8* statt. Auch hier findest Du die aktuellen Informationen unter ➤ **[188800](https://dz.freitagsrunde.org?id=188800)**.

<span id="page-39-0"></span>![](_page_39_Figure_0.jpeg)

<span id="page-40-0"></span>![](_page_40_Figure_0.jpeg)

# **Notizen**

# <span id="page-42-0"></span>**Noch Fragen?**

**Nimm Kontakt mit uns auf.**

- ★ in unseren Räumen: **MAR 0.005** und MAR 4.065 (*noch geschlossen*)
- ★ per E-Mail: **[info@freitagsrunde.org](mailto:info@freitagsrunde.org)**
- ★ in unserem Wiki unter **[freitagsrunde.org](https://wiki.freitagsrunde.org)**
- ★ telefonisch: **+49 30 314 75769** (*wegen Umstellung noch nicht erreichbar*)
- ★ via Matrix ➤ **[matrix-frunde](https://dz.freitagsrunde.org?id=matrix-frunde)** (weltöffentlich und unverschlüsselt)
- ★ über Twitter: **[@freitagsrundeTU](https://twitter.com/freitagsrundeTU)**
- ★ über unsere Mailinglisten: **[lists.freitagsrunde.org](https://lists.freitagsrunde.org/)**
- ★ über Facebook: **[freitagsrunde.tu](https://www.facebook.com/freitagsrunde.tu)**
- ★ über Instagram: **[freitagsfrunde](https://www.instagram.com/freitagsfrunde/)**
- ★ anonym: **[feedback.freitagsrunde.org](https://feedback.freitagsrunde.org/)**

### **Schreib uns eine Postkarte oder einen Brief . . .**

Studierendeninitiative Freitagsrunde Technische Universität Berlin Fakultät IV – Elektrotechnik und Informatik Sekretariat MAR 6-1 Marchstraße 23 10587 Berlin

# <span id="page-42-1"></span>**Über dieses Heft**

Dieses Heft wird jedes Jahr von Mitgliedern der Freitagsrunde erarbeitet. Auch wenn wir uns wirklich Mühe geben, wird das Heft wohl nie völlig fehlerlos sein. Falls Du **Anmerkungen oder Verbesserungsvorschläge** zu diesem Heft hast, kannst Du sie im ➦ *[GitLab](#page-11-3), S. 10* der TU Berlin loswerden:

```
Inhalt https://git.tu-berlin.de/freitagsrunde/ewh-json/-/issues
Print https://git.tu-berlin.de/freitagsrunde/e-woche-heft/-/issues
```
Eine **digitale Version** dieses Heftes findest Du hier:

<https://docs.freitagsrunde.org/E-Woche/2021/Heft/>

Die Inhalte des Hefts gibt es auch als Website: **[uniabc.freitagsrunde.org](https://uniabc.freitagsrunde.org/)**

# <span id="page-43-0"></span>**Checkliste zum Studienanfang**

![](_page_43_Picture_268.jpeg)

<sup>35</sup>Hinweise zum Finden der ISIS Kurse findest du in den FAQ der Studienfachberatung (➤**[sfbisisfaq](https://dz.freitagsrunde.org?id=sfbisisfaq)**).

<span id="page-43-1"></span> $^{34}$ Unter  $\mid\blacktriangledown$  [Dein Name]  $\gg$  Einstellungen  $\gg$  Foren einstellen  $\mid$  kann das E-Mail-Aufkommen für alle Kurse deutlich verringert werden. Das E-Mail-Aufkommen nur für einen Kurs kann durch einen Klick auf den Link "Einstellungen für die Forumszusammenfassung ändern:" verändert werden, der unter jeder Foren-E-Mail von ISIS zu finden ist.